## **Oracle® Fusion Middleware**

Oracle Identity Governance Bundle Patch Readme OIM BUNDLE PATCH 12.2.1.4.221004 F70776-01 October 2022

# Oracle Identity Governance Bundle Patch Readme

This document is intended for users of OIM BUNDLE PATCH 12.2.1.4.221004. It contains the following sections:

#### **Note:**

For issues documented after the release of OIM BUNDLE PATCH 12.2.1.4.221004, see My Oracle Support Document 2602696.1 at [https://](https://support.oracle.com/) [support.oracle.com/.](https://support.oracle.com/)

- [Understanding Bundle Patches](#page-1-0)
- **[Recommendations](#page-2-0)**
- **[Bundle Patch Requirements](#page-2-0)**
- [Prerequisites of Applying the Bundle Patch](#page-13-0)
- [Applying the Bundle Patch to an Existing Instance](#page-3-0)
- [Applying the Bundle Patch to a New Instance](#page-11-0)
- [Removing the Bundle Patch](#page-14-0)
- [Changes in Track Request Functionality](#page-16-0)
- [Access Policy Harvesting to Enable Account Data Update](#page-17-0)
- [Bulk Load Utility for Loading Accounts](#page-18-0)
- [Steps to Map the Role and employeeType Attributes](#page-18-0)
- [Copying the Oracle Identity Governance Reports ZIP Directory](#page-17-0)
- **[SSO Full User Reconciliation](#page-19-0)**
- [Major Enhancements in Bundle Patch 12.2.1.4.221004](#page-19-0)
- [Major Enhancements in Bundle Patch 12.2.1.4.220408](#page-20-0)

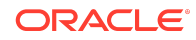

- <span id="page-1-0"></span>• [Major Enhancements in Bundle Patch 12.2.1.4.211010](#page-20-0)
- [Major Enhancements in Bundle Patch 12.2.1.4.210708](#page-20-0)
- [Resolved Issues](#page-21-0)
- [Known Issues and Workarounds](#page-54-0)
- [Related Documents](#page-58-0)
- [Documentation Accessibility](#page-58-0)

# Understanding Bundle Patches

This section describes bundle patches and explains differences between bundle patches, patch set exceptions (also known as one-offs), and patch sets.

- **Stack Patch Bundle**
- **Bundle Patch**
- Patch Set Exception
- [Patch Set](#page-2-0)

## Stack Patch Bundle

Stack Patch Bundle deploys the IDM product and dependent FMW patches using a tool. For more information about these patches, see *Quarterly Stack Patch Bundles (Doc ID 2657920.1)* at<https://support.oracle.com>.

### Bundle Patch

A bundle patch is an official Oracle patch for an Oracle product. In a bundle patch release string, the fifth digit indicated the bundle patch number. Effective November 2015, the version numbering format has changed. The new format replaces the numeric fifth digit of the bundle version with a release date in the form "YYMMDD" where:

- YY is the last 2 digits of the year
- MM is the numeric month (2 digits)
- DD is the numeric day of the month (2 digits)

Each bundle patch includes the libraries and files that have been rebuilt to implement one or more fixes. All of the fixes in the bundle patch have been tested and are certified to work with one another. Regression testing has also been performed to ensure backward compatibility with all Oracle Mobile Security Suite components in the bundle patch.

## Patch Set Exception

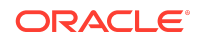

<span id="page-2-0"></span>In contrast to a bundle patch, a patch set exception addressed only one issue for a single component. Although each patch set exception was an official Oracle patch, it was not a complete product distribution and did not include packages for every component. A patch set exception included only the libraries and files that had been rebuilt to implement a specific fix for a specific component.

## Patch Set

A patch set is a mechanism for delivering fully tested and integrated product fixes. A patch set can include new functionality. Each patch set includes the libraries and files that have been rebuilt to implement bug fixes (and new functions, if any). However, a patch set might not be a complete software distribution and might not include packages for every component on every platform. All of the fixes in a patch set are tested and certified to work with one another on the specified platforms.

## Recommendations

Oracle has certified the dependent Middleware component patches for Identity Management products and recommends that you apply these certified patches. For more information about these patches, see *Certification of Underlying or Shared Component Patches for Identity Management Products (Doc ID 2627261.1)* at [https://](https://support.oracle.com) [support.oracle.com](https://support.oracle.com).

# Bundle Patch Requirements

You must satisfy the following requirements before applying this bundle patch:

• Verify that you are applying this bundle patch to an Oracle Identity Governance 12.2.1.4.0 installation.

#### **Note:**

When installing OPatch, you might find that interim or one off patches have already been installed.

• Download the latest version of OPatch. Oracle recommends using the latest version of OPatch to all customers. To learn more about OPatch and how to download the latest version, refer to the following:

You can access My Oracle Support at [https://support.oracle.com.](HTTPS://SUPPORT.ORACLE.COM/)

• Verify the OUI Inventory. To apply patches, OPatch requires access to a valid OUI Inventory. To verify the OUI Inventory, ensure that ORACLE\_HOME/OPatch appears in your PATH for example:

export PATH=\$ORACLE\_HOME/OPatch:\$PATH

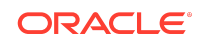

<span id="page-3-0"></span>Then run the following command in OPatch inventory

opatch lsinventory

If the command returns an error or you cannot verify the OUI Inventory, contact Oracle Support. You must confirm the OUI Inventory is valid before applying this bundle patch.

• Confirm the opatch and unzip executables exist and appear in your system PATH, as both are needed to apply this bundle patch. Execute the following commands:

which opatch which unzip

Both executables must appear in the PATH before applying this bundle patch.

• Ensure that there are no pending JMS messages in Oracle Identity Governance server. You can monitor JMS messages with WebLogic console.

# Applying the Bundle Patch to an Existing Instance

Applying OIM BUNDLE PATCH 12.2.1.4.221004 is done in the following stages:

#### **Note:**

Before performing the steps to apply the bundle patch, create a backup of the database, as stated in [Prerequisites of Applying the Bundle Patch](#page-13-0) which will help you roll back to the previous release.

- Understanding the Process Sequence With an Example
- [Patching the Oracle Binaries \(OPatch Stage\)](#page-4-0)
- [Stage 2: Filling in the patch\\_oim\\_wls.profile File](#page-5-0)
- [Stage 3: Patching the Oracle Identity Governance Managed Servers](#page-9-0) [\(patch\\_oim\\_wls Stage\)](#page-9-0)

### Understanding the Process Sequence With an Example

If you have ORACLE\_HOME\_A and ORACLE\_HOME\_B, and ORACLE\_HOME\_A is running WebLogic Admin Server, oim\_server1, and soa\_server1, and ORACLE\_HOME\_B is running oim\_server2 and soa\_server2, then the following is the process sequence to apply the bundle patch to the Oracle Identity Governance instance:

**1.** Shutdown the Oracle Identity Governance server, WebLogic Admin Server, and SOA Managed Server.

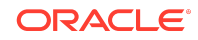

- <span id="page-4-0"></span>**2.** Run 'Opatch apply' on ORACLE\_HOME\_A. See Patching the Oracle Binaries (OPatch Stage) for more information.
- **3.** Run 'Opatch apply' on ORACLE\_HOME\_B. See Patching the Oracle Binaries (OPatch Stage) for more information.
- **4.** Fill-in the patch\_oim\_wls.profile file and run patch\_oim\_wls on ORACLE\_HOME\_A with WebLogic Admin Server, oim\_server1, and soa\_server1 running. The rest of the servers on other nodes can be down.

See [Stage 2: Filling in the patch\\_oim\\_wls.profile File](#page-5-0) for information on filling in the patch\_oim\_wls.profile.

See [Stage 3: Patching the Oracle Identity Governance Managed Servers](#page-9-0) [\(patch\\_oim\\_wls Stage\)](#page-9-0) for information about running patch\_oim\_wls.

**5.** Restart the managed servers on all the nodes.

## Patching the Oracle Binaries (OPatch Stage)

This section describes the process of applying the binary changes by copying files to the ORACLE\_HOME directory, on which Oracle Identity Governance is installed. This step must be executed for each ORACLE\_HOME in the installation topology nodes irrespective of whether Oracle Identity Governance server is being run in the node or not.

Perform the following steps to apply the bundle patch to an existing Oracle Identity Governance instance:

- **1.** Stop the Admin Server, all Oracle Identity Governance managed servers, and all SOA managed servers.
- **2.** Create a directory for storing the unzipped bundle patch. This document refers to this directory as PATCH\_TOP.
- **3.** Unzip the patch zip file in to the PATCH\_TOP directory you created in step 2 by using the following command:

unzip -d PATCH TOP p34668107 122140 Generic.zip

#### **Note:**

On Windows, the unzip command has a limitation of 256 characters in the path name. If you encounter this issue, use an alternate ZIP utility, for example 7-Zip to unzip the zip file.

Run the below command to unzip the file:

```
"c:\Program Files\7-Zip\7z.exe" x p34668107_122140_Generic.zip
```
**4.** Move to the directory where the patch is located. For example:

cd PATCH\_TOP/34668107

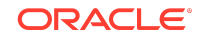

<span id="page-5-0"></span>**5.** Set the ORACLE\_HOME directory in your system. For example:

setenv ORACLE HOME /u01/Oracle/Middleware

**6.** Ensure that the OPatch executables are present in your system PATH. To update the PATH environment variable to include the path of Opatch directory, run the following command:

export PATH=\$ORACLE\_HOME/Opatch:\$PATH

**7.** Apply the bundle patch to the ORACLE\_HOME using the following command for Oracle Identity Governance:

opatch apply

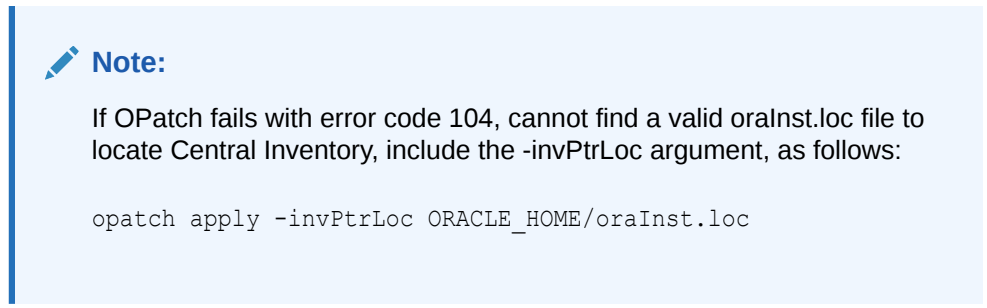

When OPatch starts, it will validate the patch and ensure there are no conflicts with the software already installed in the ORACLE\_HOME. OPatch categorizes two types of conflicts:

- Conflicts with a patch already applied to the ORACLE\_HOME. In this case, stop the patch installation and contact Oracle Support.
- Conflicts with subset patch already applied to the ORACLE\_HOME. In this case, continue the install, as the new patch contains all the fixes from the existing patch in the ORACLE HOME. The subset patch will automatically be rolled back prior to the installation of the new patch.

#### **Note:**

For clustered and multi-node installation of Oracle Identity Governance, this step must be run on all the ORACLE\_HOME directories on which Oracle Identity Governance is installed.

**8.** Start all the servers in the OIG domain, which are the Admin Server, SOA Server, and Oracle Identity Governance Server.

Stage 2: Filling in the patch\_oim\_wls.profile File

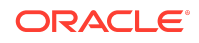

Using a text editor, edit the file patch oim wls.profile located in the directory ORACLE\_HOME/idm/server/bin/ directory and change the values in the file to match your environment. The patch oim wls.profile file contains sample values.

### **Note:**

For clustered and multinode installation of Oracle Identity Governance, perform the step described in this topic on the ORACLE\_HOME\_A directory on which Oracle Identity Governance is installed. This is because you need to run the patch oim wls script from the node with WebLogic Admin Server, oim\_server1, and soa\_server1 installed. In the patch wls oim.profile file, mention the host and port of the Oracle Identity Governance server and SOA server running on the first node. When you run the script, only WebLogic Admin Server, oim\_server1, and soa\_server1 should be running, and the rest of the servers can be down.

Table 1-1 lists the information to be entered for the patch oim wls.profile file. This file is used in next stage of the bundle patch process.

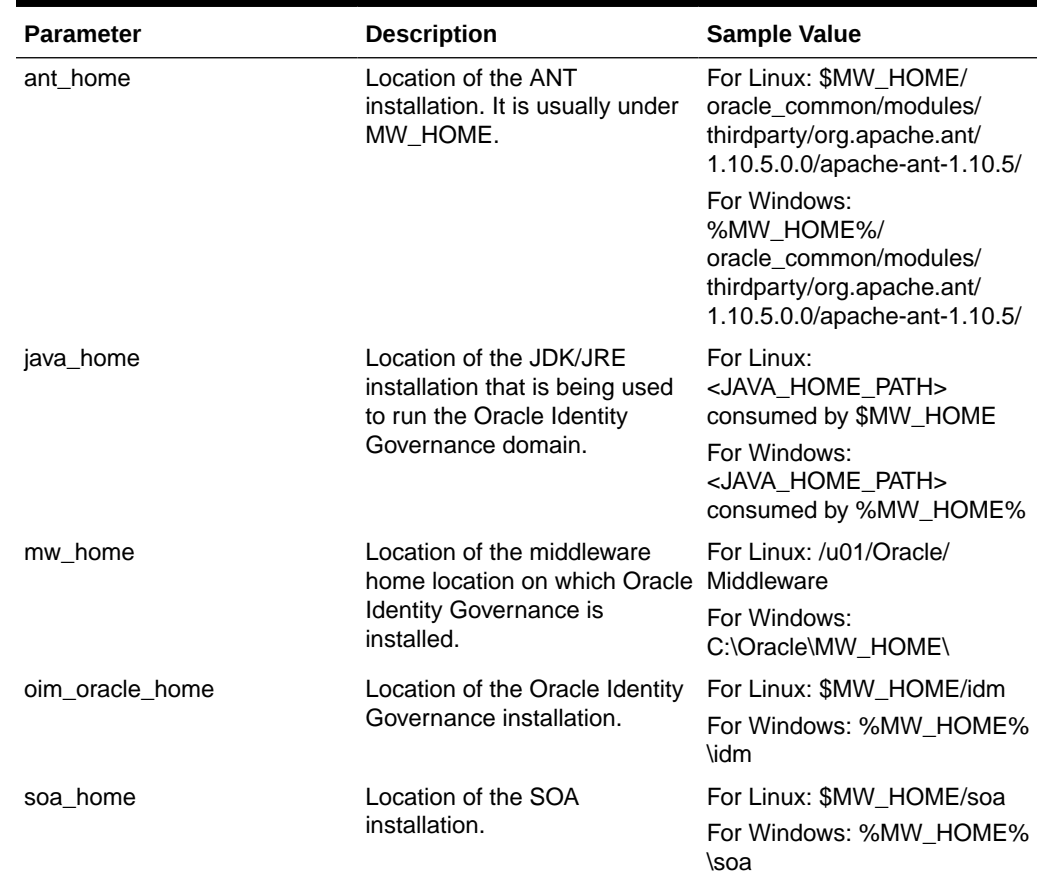

#### **Table 1-1 Parameters of the patch\_oim\_wls.profile File**

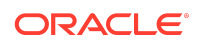

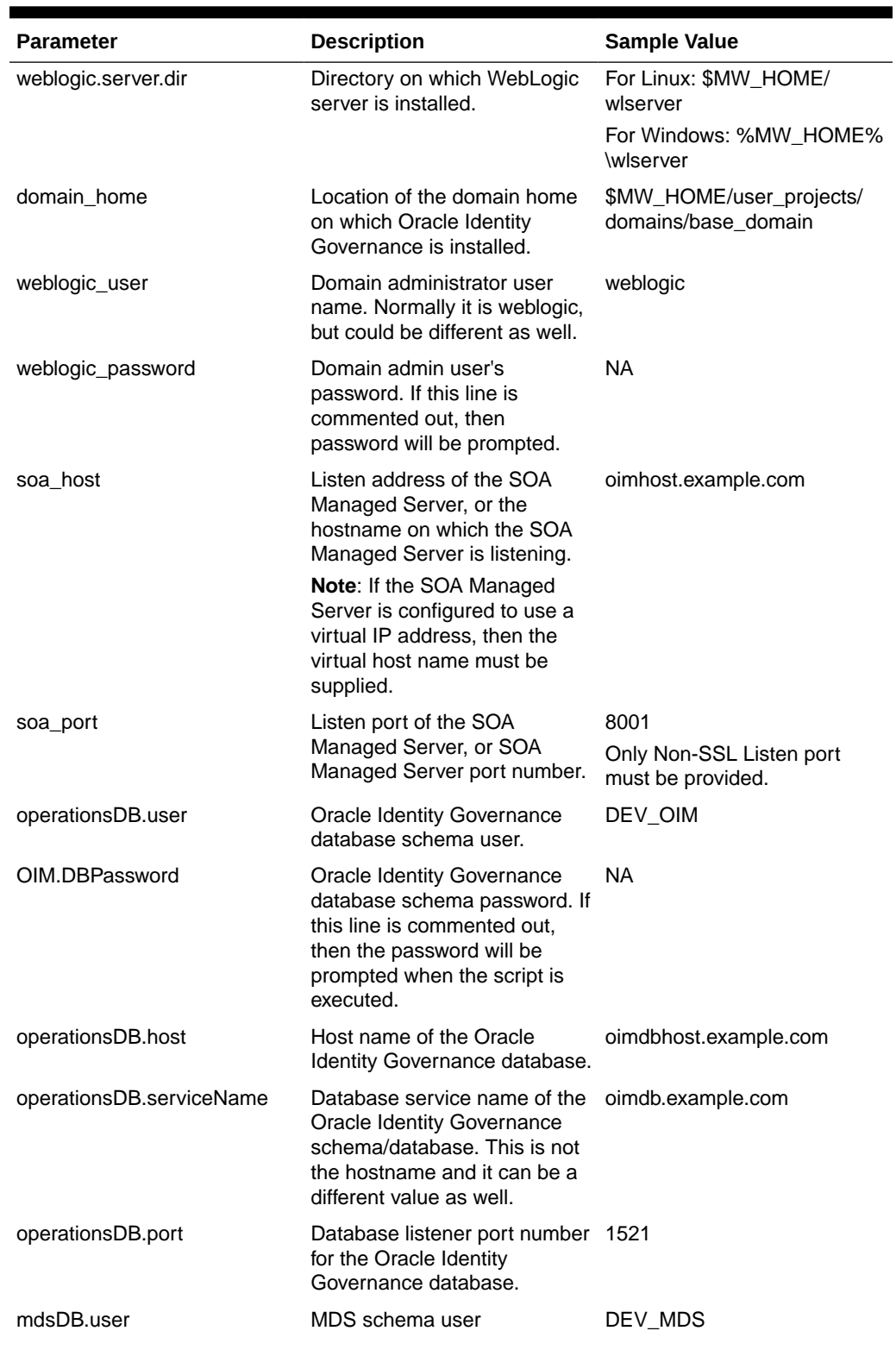

### **Table 1-1 (Cont.) Parameters of the patch\_oim\_wls.profile File**

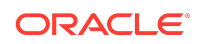

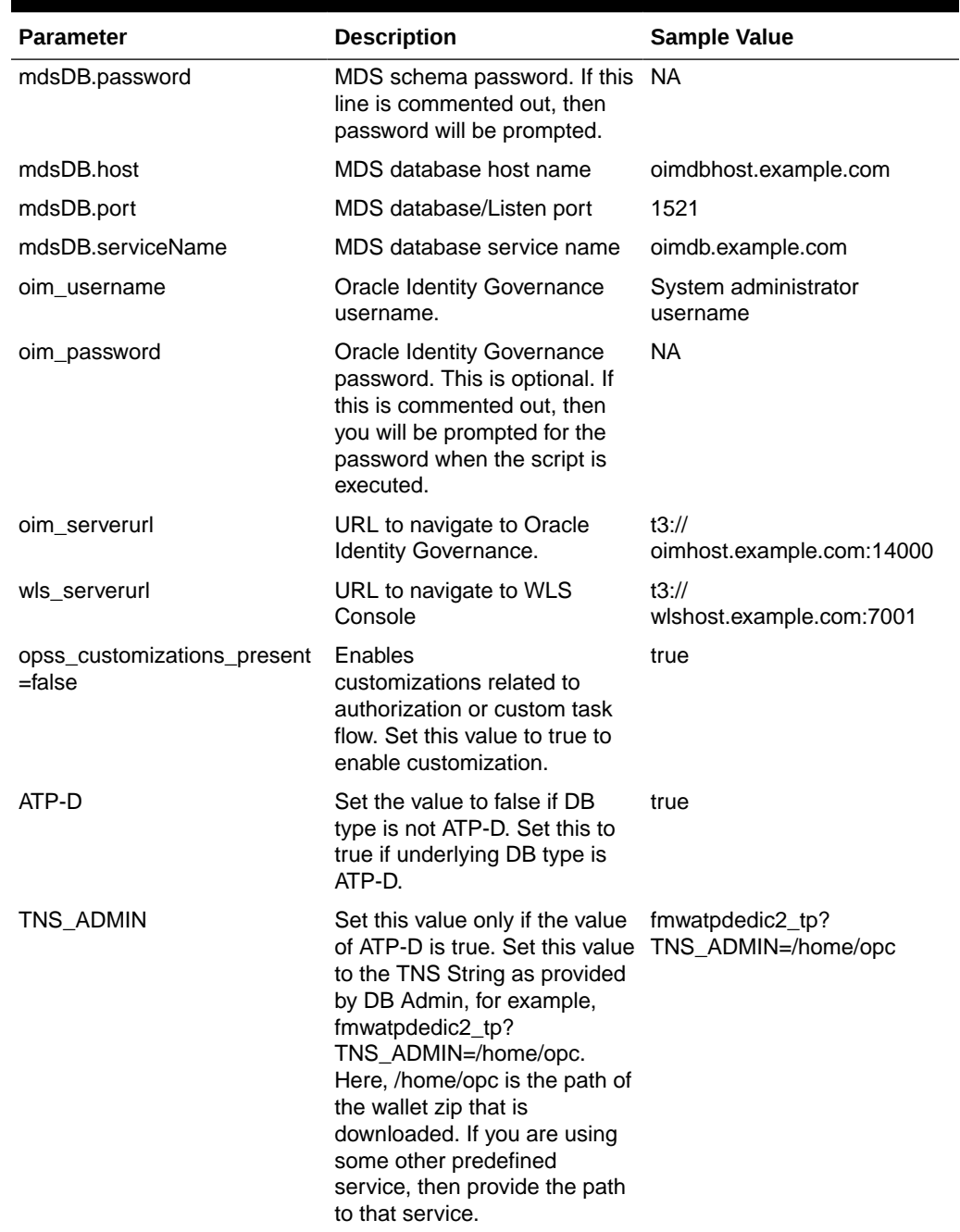

### **Table 1-1 (Cont.) Parameters of the patch\_oim\_wls.profile File**

### **Note:**

Update the parameter value as per the setup used and then execute the patch\_oim\_wls.sh file.

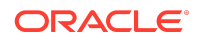

# <span id="page-9-0"></span>Stage 3: Patching the Oracle Identity Governance Managed Servers (patch\_oim\_wls Stage)

Patching the Oracle Identity Governance managed servers is the process of copying the staged files in the previous steps (stage 1) to the correct locations, and running SQL scripts and importing event handlers and deploying SOA composite. For making MBean calls, the script automatically starts the Oracle Identity Governance Managed Server and SOA Managed Server specified in the patch oim wls.profile file.

This step is performed by running patch\_oim\_wls.sh (on UNIX) and patch\_oim\_wls.bat (on Microsoft Windows) script by using the inputs provided in the patch\_oim\_wls.profile file. As prerequisites, the WebLogic Admin Server, SOA Managed Servers, and Oracle Identity Governance Managed Server must be running.

### **Note:**

For clustered and multinode installation of Oracle Identity Governance, perform the steps described in this topic on the ORACLE\_HOME\_A directory on which Oracle Identity Governance is installed. In other words, run the patch oim wls script from the node with WebLogic Admin Server, oim server1, and soa server1 installed. When you run the script, only WebLogic Admin Server, oim server1, and soa\_server1 should be running, and the rest of the servers can be down.

To patch Oracle Identity Governance Managed Servers on WebLogic:

- **1.** Make sure that the WebLogic Admin Server, SOA Managed Servers, and Oracle Identity Governance Managed Server are running.
- **2.** Set the following environment variables:

For LINUX or Solaris, set the JAVA\_HOME environment variable:

export JAVA\_HOME=<JAVA\_HOME\_PATH> export PATH=\$JAVA\_HOME/bin:\$PATH

#### For Microsoft Windows:

set JAVA\_HOME=<JAVA\_HOME\_PATH> set ANT HOME=\PATH\_TO\_ANT\_DIRECTORY\ant set ORACLE HOME=%MW HOME%\idm

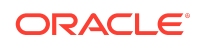

### **Note:**

Make sure to set the reference to JDK binaries in your PATH before running the patch\_oim\_wls.sh (on UNIX) or patch\_oim\_wls.bat (on Microsoft Windows) script. This JAVA\_HOME must be of the same version that is being used to run the WebLogic servers. The JAVA\_HOME version from /usr/bin/ or the default is usually old and must be avoided. You can verify the version by running the following command:

java -version

**3.** Execute patch\_oim\_wls.sh (on UNIX) or patch\_oim\_wls.bat (on Microsoft Windows) to apply the configuration changes to the Oracle Identity Governance server. On Linux systems, you must run the script in a shell environment using the following command:

```
sh patch_oim_wls.sh
```

```
Note:
```
For EDG implementations, this script must be run against the mserver domain directory rather than the server domain directory.

**4.** Delete the following directory from OIG domain home:

\$DOMAIN\_HOME/servers/oim\_server1/tmp/\_WL\_user/ oracle.iam.console.identity.self-service.ear\_V2.0

Here, oim server1 is the weblogic managed server used for OIG.

**5.** To verify that the patch oim wls script has completed successfully, check the ORACLE\_HOME/idm/server/bin/patch\_oim\_wls.log log file.

#### **Note:**

On running the patch oim wls script, the \$DOMAIN HOME/servers/ MANAGED\_SERVER/security/boot.properties file might be deleted. If you use a script to start the Managed Server and use the boot.properties file to eliminate the need of entering the password in the script, then create a new boot.properties file.

In an EDG environment, the boot.properties file is in MSERVER HOME/ servers/MANAGED\_SERVER/security.

**6.** Stop and start WebLogic Admin Server, SOA Server, and Oracle Identity Governance Server.

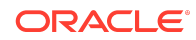

- <span id="page-11-0"></span>• Shutting down Oracle Identity Governance server might take a long time if it is done with force=false option. It is recommended that you force shutdown Oracle Identity Governance server.
- The patch\_oim\_wls script is re-entrant and can be run again if a failure occurs.

# Applying the Bundle Patch to a New Instance

Perform the following steps to apply the bundle patch to a new instance:

- Installing a New Oracle Identity Governance Instance with OIM BUNDLE PATCH 12.2.1.4.221004
- [Updating Oracle Identity Governance Web Applications](#page-13-0)
- [Prerequisites of Applying the Bundle Patch](#page-13-0)

## Installing a New Oracle Identity Governance Instance with OIM BUNDLE PATCH 12.2.1.4.221004

You can install a new Oracle Identity Governance instance with the bundle patch in any one of the following ways:

- Using the Quickstart Installer
- [Using the Generic Installer](#page-12-0)

### Using the Quickstart Installer

To install a new instance of Oracle Identity Governance with the bundle patch by using the Quickstart installer:

### **Note:**

For clustered deployments, perform the steps provided in this section on each node in the cluster.

**1.** Start the installation by referring to [Installing Oracle Identity Governance Using](https://docs.oracle.com/en/middleware/fusion-middleware/12.2.1.4/inoam/installing-and-configuring-oracle-identity-governance-using-simplified-installation-process.html#GUID-EF709886-CA16-4A19-93FD-6E3A8E46DAA7) [Quickstart Installer](https://docs.oracle.com/en/middleware/fusion-middleware/12.2.1.4/inoam/installing-and-configuring-oracle-identity-governance-using-simplified-installation-process.html#GUID-EF709886-CA16-4A19-93FD-6E3A8E46DAA7) of *Installing and Configuring Oracle Identity and Access Management*. Before creating the database schema, apply the patch by using Opatch, as described in [Patching the Oracle Binaries \(OPatch Stage\)](#page-4-0). Then, continue with schema creation.

### **Note:**

It is recommended that this step is performed before creating or extending the domain with Oracle Identity Governance.

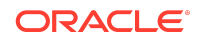

- <span id="page-12-0"></span>**2.** Create the domain by launching the configuration wizard, as specified in [Configuring and Updating the Oracle Identity Governance Domain](https://docs.oracle.com/en/middleware/fusion-middleware/12.2.1.4/inoam/installing-and-configuring-oracle-identity-governance-using-simplified-installation-process.html#GUID-AB66624B-E809-4A63-A622-B7957063C7F5) of *Installing and Configuring Oracle Identity and Access Management*.
- **3.** Run the offlineConfigManager command to perform post configuration tasks. See [Running the Offline Configuration Command](https://docs.oracle.com/en/middleware/fusion-middleware/12.2.1.4/inoam/installing-and-configuring-oracle-identity-governance-using-simplified-installation-process.html#GUID-3743A5B0-5E2E-4F5A-A615-7F57CD06E269) in *Installing and Configuring Oracle Identity and Access Management*.
- **4.** Start the WebLogic Admin Server, SOA Server, and OIG server.
- **5.** Verify that you are able to log in to Oracle Identity Self Service or Oracle Identity System Administration.
- **6.** Login to Oracle Enterprise Manager Fusion Middleware Control, and invoke the OIMSOAIntegrationMBean to integrate OIG with SOA. See [Integrating Oracle](https://docs.oracle.com/en/middleware/fusion-middleware/12.2.1.4/inoam/installing-and-configuring-oracle-identity-governance-using-simplified-installation-process.html#GUID-5F4AE773-C78F-468A-9209-AA234FE0E057) [Identity Governance with Oracle SOA Suite](https://docs.oracle.com/en/middleware/fusion-middleware/12.2.1.4/inoam/installing-and-configuring-oracle-identity-governance-using-simplified-installation-process.html#GUID-5F4AE773-C78F-468A-9209-AA234FE0E057) in *Installing and Configuring Oracle Identity and Access Management*.

#### Using the Generic Installer

To install a new instance of Oracle Identity Governance with the bundle patch by using the generic installer:

#### **Note:**

For clustered deployments, perform the steps provided in this section on each node in the cluster.

**1.** Start the installation by referring to [Configuring the Oracle Identity Governance](https://docs.oracle.com/en/middleware/fusion-middleware/12.2.1.4/inoam/configuring-oracle-identity-governance-domain.html#GUID-0D28C323-708E-4292-AE44-974EF32D2B50) [Domain](https://docs.oracle.com/en/middleware/fusion-middleware/12.2.1.4/inoam/configuring-oracle-identity-governance-domain.html#GUID-0D28C323-708E-4292-AE44-974EF32D2B50) of *Installing and Configuring Oracle Identity and Access Management*. Before creating the database schema, apply the patch by using Opatch, as described in [Patching the Oracle Binaries \(OPatch Stage\)](#page-4-0). Then, continue with schema creation.

#### **Note:**

It is recommended that this step is performed before creating or extending the domain with Oracle Identity Governance.

- **2.** Create the domain by launching the configuration wizard, as specified in [Configuring the Domain](https://docs.oracle.com/en/middleware/fusion-middleware/12.2.1.4/inoam/configuring-oracle-identity-governance-domain.html#GUID-B6B5E795-4B47-458E-B57E-616553240460) of *Installing and Configuring Oracle Identity and Access Management*.
- **3.** Run the offlineConfigManager command to perform post configuration tasks. See [Running the Offline Configuration Command](https://docs.oracle.com/en/middleware/fusion-middleware/12.2.1.4/inoam/configuring-oracle-identity-governance-domain.html#GUID-3743A5B0-5E2E-4F5A-A615-7F57CD06E269) in *Installing and Configuring Oracle Identity and Access Management*.
- **4.** Start the WebLogic Admin Server, SOA Server, and OIG server.
- **5.** Verify that you are able to log in to Oracle Identity Self Service or Oracle Identity System Administration.

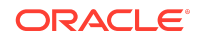

<span id="page-13-0"></span>**6.** Login to Oracle Enterprise Manager Fusion Middleware Control, and invoke the OIMSOAIntegrationMBean to integrate OIG with SOA. See [Integrating Oracle](https://docs.oracle.com/en/middleware/fusion-middleware/12.2.1.4/inoam/configuring-oracle-identity-governance-domain.html#GUID-5F4AE773-C78F-468A-9209-AA234FE0E057) [Identity Governance with Oracle SOA Suite](https://docs.oracle.com/en/middleware/fusion-middleware/12.2.1.4/inoam/configuring-oracle-identity-governance-domain.html#GUID-5F4AE773-C78F-468A-9209-AA234FE0E057) in *Installing and Configuring Oracle Identity and Access Management*.

## Postinstallation Configuration

After installing a new Oracle Identity Governance instance with OIM BUNDLE PATCH 12.2.1.4.200624, perform the following post installation configuration step:

In Oracle Identity Governance deployment that is integrated with Oracle Access Manager (OAM), during user password change, the password change confirmation popup message is not displayed.

If you want to display this popup so that it is consistent with rest of the UI, then add a new system property with *OIM.PasswordRedirectEnabled* as the keyword by using the System Management, System Properties section of the Advanced Administration Console, and set its value to FALSE.

If this property is not present, then the value is defaulted to TRUE. If the value is TRUE, then the user is redirected to the Tasks page after the change password operation.

## Updating Oracle Identity Governance Web Applications

The procedure described in this section is applicable only when installing bundle patches for Oracle Identity Governance and not for installing patch set updates.

For updating your web applications on Oracle WebLogic Server:

- **1.** Stop Oracle Identity Governance Managed Server.
- **2.** Login to WebLogic Administrative Console.
- **3.** Click **Lock & Edit**.
- **4.** Go to **Deployments**.
- **5.** Select the **oracle.iam.ui.view** and **oracle.iam.ui.model** app, and click **Update**. Complete the steps of the wizard by clicking **Next**. Do not change anything.
- **6.** Click **Apply Changes**.
- **7.** Start Oracle Identity Governance Managed Server.

## Prerequisites of Applying the Bundle Patch

Before applying the bundle patch, perform the following prerequisites:

• This patch process makes changes to Oracle Identity Governance database schema (such as adding/modifying data), Oracle Identity Governance Meta Data Store (MDS) database schema (such as adding/modifying data), domain configuration changes, and other binary changes in the file system under

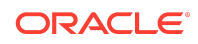

<span id="page-14-0"></span>ORACLE\_HOME on which Oracle Identity Governance is installed. It is mandatory to create a backup of the following:

- Oracle Identity Governance, MDS, and Service-Oriented Architecture (SOA) database schemas. For example, the database schema can be DEV\_OIM, DEV MDS schemas used by Oracle Identity Governance. Simple export of the schemas is sufficient.
- The ORACLE\_HOME directory on which Oracle Identity Governance is installed, for example, /u01/Oracle/Middleware.
- Oracle Identity Governance WebLogic Domain location, for example, /u01/ Oracle/Middleware/user\_projects/domains/IAMGovernanceDomain/.
- The UNIX user applying opatch must have read, write, and execute permissions on both ORACLE\_HOME as well as WEBLOGIC DOMAIN HOME. You can verify this manually in the file system for DOMAIN\_HOME and ORACLE\_HOME.
- If you have customized the event handler file metadata/iam-features-configservice/ event-definition/EventHandlers.xml in your setup, then perform the following steps to ensure that the upgrade does not override any customization done to this file:
	- **1.** Export the metadata/iam-features-configservice/event-definition/ EventHandlers.xml file from MDS, and create a backup of this file.
	- **2.** After upgrading and running all the post install steps, export the new metadata/iam-features-configservice/event-definition/EventHandlers.xml file, merge your customization to this new file, and import it back to MDS.

**Note:**

For more information on MDS Utilities, see [MDS Utilities and User](https://docs.oracle.com/cd/E51625_01/doc.1111/e14309/utils.htm#BEICFDDD) [Modifiable Metadata Files.](https://docs.oracle.com/cd/E51625_01/doc.1111/e14309/utils.htm#BEICFDDD)

# Removing the Bundle Patch

If you must remove the bundle patch after it is applied, then perform the following steps:

### **Note:**

For clustered installations, perform steps 1 through 3 on all nodes in the cluster.

**1.** Perform the same verification steps and requirement checks that you made before applying the bundle patch. For example, backup the XML files and import them to a different location, verify the OUI Inventory and stop all services running from the ORACLE\_HOME.

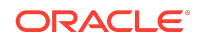

**2.** Move to the directory where the bundle patch was unzipped. For example:

cd PATCH\_TOP/34668107

**3.** Run OPatch as follows to remove the bundle patch:

opatch rollback -id 34668107

- **4.** Restore ORACLE\_HOME, the WebLogic domain home from the backup created before applying the patch.
- **5.** Restore the Oracle Identity Governance database using the backup you created in Step 1 of [Applying the Bundle Patch to an Existing Instance.](#page-3-0)

#### **Note:**

- The newer CertificationProcess 2.2 version composite which is deployed as a post patch automation from this patch onwards needs to be undeployed if the patch is rolled back.
- Previous version of the CertificationProcess composite must be activated.

You must adhere to the following list to undeploy the patch:

- You can no longer configure and monitor this revision of the application.
- You can no longer process instances of this revision of the application.
- The state of currently running instances is changed to aborted and no new messages sent to this composite are processed.
- The instance state of the undeployed composite application is set to aborted. The instance state is available in the instance listing, and you can access audit trail and flow trace details.
- If you undeploy the default revision of the SOA composite application (for example, 2.0), the next active, available revision of the application is automatically designated as the new default (for example, 1.0).
- A warning message is displayed at the end of this wizard when you undeploy the default composite revision. If no active revision is available and the default revision is undeployed, your composite may be unable to process new incoming requests. It is recommended that you have at least one active revision of this composite deployed before you undeploy the default revision.

If you undeploy this revision and no active revisions of this composite are found, a retired revision is automatically designated as the new default revision. A warning message is displayed after this wizard closes. Although all currently executing instances complete normally in retired composites, they cannot process any incoming requests. To process new incoming requests for this composite after the

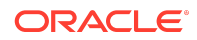

current default revision is undeployed, you must deploy a new revision or reactivate a previously retired revision.

<span id="page-16-0"></span>For information about instance, fault, and rejected message states that are updated to aborted during undeployment, see [Updating Instance, Fault, and Rejected Message](https://docs.oracle.com/en/middleware/soa-suite/soa/12.2.1.4/administer/deploying-and-managing-soa-composite-applications.html#GUID-C9AAAC56-3543-41CA-9533-38CCBD1A1C3F) [States to Aborted During Undeployment or Redeployment.](https://docs.oracle.com/en/middleware/soa-suite/soa/12.2.1.4/administer/deploying-and-managing-soa-composite-applications.html#GUID-C9AAAC56-3543-41CA-9533-38CCBD1A1C3F)

### **Note:**

If you want to undeploy and then redeploy an existing revision of this application, do not use this wizard. Instead, use the Redeploy SOA Composite wizard. The Redeploy SOA Composite wizard enables you to redeploy an existing revision of a SOA composite application and remove (overwrite) the older, currently deployed version of the revision.

To undeploy applications:

#### **Note:**

You can undeploy multiple SOA composite applications together if they are located in the same SOA folder. For information, refer [Managing SOA](https://docs.oracle.com/en/middleware/soa-suite/soa/12.2.1.4/administer/managing-soa-folders-and-work-manager-groups.html#GUID-394218C6-A094-488F-B1E3-897E8A4F5C63) [Folders and Work Manager Groups](https://docs.oracle.com/en/middleware/soa-suite/soa/12.2.1.4/administer/managing-soa-folders-and-work-manager-groups.html#GUID-394218C6-A094-488F-B1E3-897E8A4F5C63).

Once the current version is undeployed, previously retired composite needs to be activated. For more information, refer [Managing the State of Deployed SOA](https://docs.oracle.com/en/middleware/soa-suite/soa/12.2.1.4/administer/deploying-and-managing-soa-composite-applications.html#GUID-661939BE-84B8-4044-8408-D20C85F9F0F0) [Composite Applications](https://docs.oracle.com/en/middleware/soa-suite/soa/12.2.1.4/administer/deploying-and-managing-soa-composite-applications.html#GUID-661939BE-84B8-4044-8408-D20C85F9F0F0).

# Changes in Track Request Functionality

Track Request functionality will change after this Bundle Patch is applied.

When a user performs a search in Self Service tab, Track Requests page, and in the search result table, applies Show list option as **For Reportees**, all the requests raised by or for the logged in user and user's direct and indirect reportee are displayed.

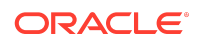

#### <span id="page-17-0"></span>**Note:**

- The Organization Name field works only with the For Reportees feature.
- While using the Organization Name search criteria, at least one direct reportee should be associated with the organization. See [Errors Related](#page-56-0) [to the For Reportees Feature](#page-56-0) for the error message that is displayed when an organization name outside the reportee's organization is entered.
- Only two levels of reportees are considered, direct reportees and their immediate reportees
- The total number of direct reportees and indirect reportees must not exceed 1000. See [Errors Related to the For Reportees Feature](#page-56-0) for the error message that is displayed if the number of direct reportees and indirect reportees are more than 1000.

# Copying the Oracle Identity Governance Reports ZIP **Directory**

Under the Request Summary page of BIP reports URL, when the Request Type is Revoke Entitlement with request start date and request end date, the Request Details column shows the entitlement number instead of the entitlement name. This issue has been fixed. For the fix to work:

- **1.** Manually copy the contents of \$*PATCH\_DIRECTORY*/files/oracle.oim.server/ 12.2.1.4.0/oracle.oim.symbol/server/reports/ oim\_product\_BIPReports\_12c.zip/\* directory to the \$*BI\_DOMAIN\_HOME/bidata/* components/bipublisher/repository/Reports/ directory.
- **2.** Restart the BI server.

## Access Policy Harvesting to Enable Account Data Update

#### As a fix for bug# 30978612 in the bundle patch, the new

XL.APHarvesting.AllowAccountDataUpdate system property is available to update the account data with the policy defaults for the accounts linked to the access policies. This system property has the following details:

Name: XL.APHarvesting.AllowAccountDataUpdate

Keyword: XL.APHarvesting.AllowAccountDataUpdate

Default value: FALSE

When this system property is set to TRUE, the account data is updated with the policy defaults for the accounts linked to access policy. If set to FALSE or if the system property does not exist, the account data is not updated.

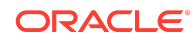

<span id="page-18-0"></span>To enable updating the account data with the policy defaults for the accounts linked to the access policies, set the values of the XL.APHarvesting.AllowAccountDataUpdate, XL.AllowAPHarvesting, XL.APHarvestRequestAccount, XL.APHarvestDirectProvisionAccount, and XL.AllowAPBasedMultipleAccountProvisioning system properties to TRUE.

# Bulk Load Utility for Loading Accounts

With the fix for bug# 30145982 in the bundle patch, the Bulk Load Utility for loading account data asks for the following input:

#### **Note:**

The requirement to run the Bulk Load Utility for account data has the following requirements:

- Oracle Identity Governance server is running.
- The MW\_HOME and *OIM\_ORACLE\_HOME* paths must be accessible although they are running on different hosts.
- **1.** Before running the utility, perform the following steps
	- **a.** Edit the oim\_blkld\_accounts.sh script, and add the following lines, and save the script.

\$MW\_HOME/wlserver/server/lib/wlfullclient.jar \$MW HOME/oracle common/modules/javax.management.j2ee.jar

- **b.** Generate wifullclient jar if it is not available in the MW HOME/server/lib/ directory, and grant execute (755) permisssions to the file.
- **2.** Enter the *MW\_HOME* directory or Press [Enter] to accept the default.
- **3.** Enter the *OIM\_ORACLE\_HOME* directory or Press [Enter] to accept the default.
- **4.** Enter the hostname on which OIG is running :

It is mandatory that OIG is running on the same host.

- **5.** Enter the port where OIG server is running : The default port is 14000.
- **6.** Enter the path of *OIM HOME*.
- **7.** Enter the OIG system administrator user name.
- **8.** Enter the OIG system administrator password.

# Steps to Map the Role and employeeType Attributes

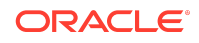

<span id="page-19-0"></span>If the bundle patch is applied after the OAM-OIG integration, then for the bug fix 31162758 to work, perform the following steps to map the Role attribute to the employeeType attribute:

- **1.** Login to Oracle Identity Self Service.
- **2.** Click the **Manage** tab, and then click the **Applications** box to open the Applications page.
- **3.** Search for **SSOTrusted-for-SSOTargetApp** and open it.
- **4.** Click the **Schema** tab.
- **5.** Map Role to employeeType.
- **6.** Save the changes.

If the bundle patch is applied to OIG before the integration with OAM, then the manual mapping of the attributes are not required.

# SSO Full User Reconciliation

For the bug fix 31605187 to work:

- If the bundle patch is applied after SSO integration, then the job parameter Incremental Recon Attribute value must be provided manually for the latest token value to get updated.
- If the bundle patch is applied before SSO integration, then manual steps are not required.

## Major Enhancements in Bundle Patch 12.2.1.4.221004

The following are the major enhancements in Oracle Identity Governance 12.2.1.4.221004:

- To enhance the user experience, the following UI options are now available under the **Oracle Identity Self Service** which were earlier available under the **System Administration** section.
	- Manage Scheduler
	- Manage System Properties

For more information refer to [Managing the Scheduler](https://docs.oracle.com/en/middleware/idm/identity-governance/12.2.1.4/omusg/managing-scheduler.html#GUID-E86E6312-9C62-49A3-A83A-3775D3DEB32B) and [Managing System](https://docs.oracle.com/en/middleware/idm/identity-governance/12.2.1.4/omusg/managing-system-properties.html#GUID-9F11D06D-C5F7-4BC9-B1EF-70E1935773CB) [Properties.](https://docs.oracle.com/en/middleware/idm/identity-governance/12.2.1.4/omusg/managing-system-properties.html#GUID-9F11D06D-C5F7-4BC9-B1EF-70E1935773CB)

#### **Note:**

Refer to [Scheduler and System Properties do not come up in the](https://docs.oracle.com/en/middleware/idm/identity-governance/12.2.1.4/omadm/troubleshooting-scheduler-and-system-properties-do-not-integrated-environment.html) [Integrated Environment.](https://docs.oracle.com/en/middleware/idm/identity-governance/12.2.1.4/omadm/troubleshooting-scheduler-and-system-properties-do-not-integrated-environment.html)

• While configuring the Certification, you can now disable Accounts for the revoke action. For more information, see [Configuring Certification Options](https://docs.oracle.com/en/middleware/idm/identity-governance/12.2.1.4/omusg/managing-identity-certification.html#GUID-5F9732B8-AD4B-47AB-B284-3AC04A9C05CD)

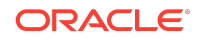

# <span id="page-20-0"></span>Major Enhancements in Bundle Patch 12.2.1.4.220408

The following are the major enhancements in Oracle Identity Governance 12.2.1.4.221004:

- Active Directory (AD) now supports adding groups as a member of other groups. For more information, see [Predefined Scheduled Tasks](https://docs.oracle.com/en/middleware/idm/identity-governance/12.2.1.4/omadm/managing-scheduler.html#GUID-07210822-DC19-4A8D-A135-89DBC60C4D98).
- The new **MEMBERSHIP TYPE** column introduced in this patch appears at the end of the table for upgraded environment. To reposition the column, use the re-order column option.

# Major Enhancements in Bundle Patch 12.2.1.4.211010

The following are the major enhancements in Oracle Identity Governance 12.2.1.4.211010:

- The Access Policy feature is enhanced to manage the evaluation of users in the **Disabled** status. See [Evaluating Policies](https://docs.oracle.com/en/middleware/idm/identity-governance/12.2.1.4/omusg/managing-access-policies.html#GUID-80F702EC-4E44-4EF0-95BB-0689B0953863).
- The **Account Chooser** pop-up option is enhanced to display the **Account Type** along with the **Account Name** column while creating an Entitlement request. This helps users who access multiple accounts for the same application while requesting Entitlements.
- During certification to help reviewers for identifying the correct accounts, reviewers can use the Account Type option.
- The **Resource History** details of the Accounts section is enhanced to display the Entitlement Name and Request ID.
- **Manual Fulfillment** task, **Accounts** and **Entitlement** tabs under **User Access** UI are enhanced to display the Role Request ID.
- When users have entitlements provisioned outside of the Access Policies, a new option is provided which helps in keeping the account in the **Active** state. See [Revoking or Disabling the Policy](https://docs.oracle.com/en/middleware/idm/identity-governance/12.2.1.4/omusg/managing-access-policies.html#GUID-E7C526FC-C42F-4E3F-BC3D-02C2092747A2).
- The updateRoleGrant API of RoleManager is enhanced to start owner startDate and endDate attributes.
- The **Reconciliation Jobs** section of the Application Instance is enhanced with separate reconciliation jobs for defining and managing of the application instance during application on boarding. See [Creating Application Instances](https://docs.oracle.com/en/middleware/idm/identity-governance/12.2.1.4/omadm/managing-application-instances.html#GUID-EBF7C81D-3F50-4343-A378-3BD88A7F04C8).
- The Certification feature is enhanced to support mandatory certification comments on certify and non certify operations. The certification comments can also be mined from previous certifications and request justification. This helps the reviewer by providing better context about the access during certification. See [About Pre](https://docs.oracle.com/en/middleware/idm/identity-governance/12.2.1.4/omusg/managing-identity-certification.html#GUID-6C5DB81A-7650-48C7-A4DB-B2EE6AC28316)[populate Certification Comments](https://docs.oracle.com/en/middleware/idm/identity-governance/12.2.1.4/omusg/managing-identity-certification.html#GUID-6C5DB81A-7650-48C7-A4DB-B2EE6AC28316).

# Major Enhancements in Bundle Patch 12.2.1.4.210708

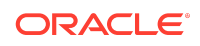

<span id="page-21-0"></span>The following are the major enhancements in Oracle Identity Governance 12.2.1.4.210708:

- To improve the reset password performance in Active Directory (AD) integration, a new system property is available which needs to be set to **True** and the certificate from the AD target needs to be imported. See the following topics:
	- [Default System Properties in Oracle Identity Governance](https://docs.oracle.com/en/middleware/idm/identity-governance/12.2.1.4/omadm/configuring-oracle-identity-manager.html#GUID-A8E32BBC-2CC1-4719-84AD-F2676DC59508)
	- [Improving Reset Password Performance on AD Integration](https://docs.oracle.com/en/middleware/idm/suite/12.2.1.4/idmig/integrating-oracle-identity-governance-and-oracle-access-manager-using-ldap-connectors.html#GUID-D1BF65A3-C6D0-43D8-AF04-0CD9DF44AB7C)

## Resolved Issues

The following section lists the issues resolved in Release 12.2.1.3.220911:

- Resolved Issues in OIM BUNDLE PATCH 12.2.1.4.221004
- [Resolved Issues in OIM BUNDLE PATCH 12.2.1.4.220703](#page-25-0)
- [Resolved Issues in OIM BUNDLE PATCH 12.2.1.4.220413](#page-27-0)
- [Resolved Issues in OIM BUNDLE PATCH 12.2.1.4.220115](#page-31-0)
- [Resolved Issues in OIM BUNDLE PATCH 12.2.1.4.211010](#page-33-0)
- [Resolved Issues in OIM BUNDLE PATCH 12.2.1.4.210708](#page-38-0)
- [Resolved Issues in OIM BUNDLE PATCH 12.2.1.4.210428](#page-40-0)
- [Resolved Issues in OIM BUNDLE PATCH 12.2.1.4.210112](#page-45-0)
- [Resolved Issues in OIM BUNDLE PATCH 12.2.1.4.201011](#page-46-0)
- [Resolved Issues in OIM BUNDLE PATCH 12.2.1.4.200624](#page-52-0)
- [Resolved Issues in OIM BUNDLE PATCH 12.2.1.4.200505](#page-53-0)
- [Resolved Issues in OIM BUNDLE PATCH 12.2.1.4.200206](#page-54-0)

### Resolved Issues in OIM BUNDLE PATCH 12.2.1.4.221004

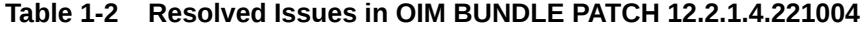

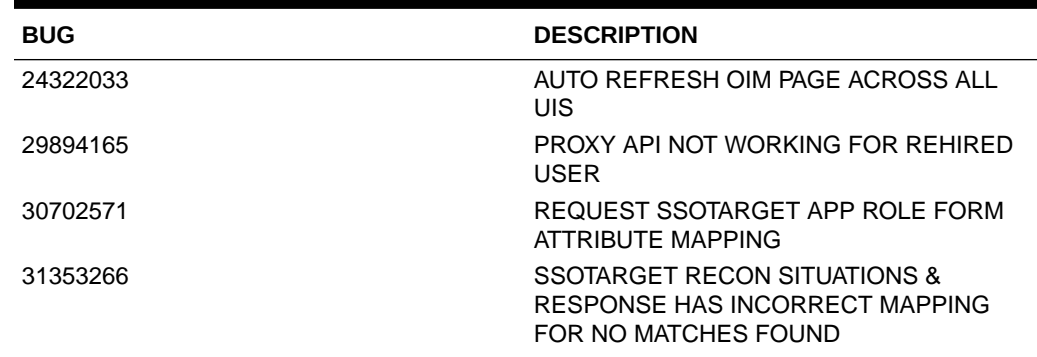

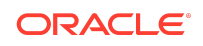

| <b>BUG</b> | <b>DESCRIPTION</b>                                                                                                    |
|------------|----------------------------------------------------------------------------------------------------|
| 31431709   | IN ACCESS POLICY IF WE ADD RESOURCE<br>WITH ACCROUNT DISCRIMINATOR IN<br>DENY, IT IS NOT ALLOWING TO CREATE<br><b>ACCESSPOLICY</b> |
| 32883804   | <b>GRANT ENTITLEMENT API NOT WORKING</b><br>AS PART OF TIMEBOUND ENTITLEMENT<br><b>PROVISIONING</b>                                |
| 33519449   | Fix for Bug 33519449                                                                                                    |
| 33522017   | CONFIGURELDAPCONNECTOR NEEDS TO<br>BE RUN 3 TIMES TO CONFIGURE SSO                                                                 |
| 33600552   | NO POLICY VIOLATION CREATED WHEN<br>REQUESTING FOR A ROLE TO USER<br>BELONGING TO AN ORGANIZATION                                  |
| 33613649   | UI NOT FULLY TRANSLATED IN POLISH                                                                                                  |
| 33741041   | OIG 12.2.1.4.210708 EMAIL NOTIFICATION<br>CANNOT BE EDITED FROM GUI                                                                |
| 33747680   | BULKLOAD UTILITY (ACCOUNT LOAD) IS<br>NOT WORKING FOR CONTAINERIZED OIG<br><b>ENVIRONMENT</b>                                      |
| 33825625   | DIAG - OFFLINECONFIGMANAGER DOES<br>NOT TRACK IT'S OUTPUT IN ANY LOG FILE                                                          |
| 33866184   | OIM CERTIF CLOSED LOOP REMEDIATION<br>- SUPPORT DISABLING ACCOUNTS WHEN<br><b>REVOKED</b>                                          |
| 33885210   | <b>BULKLOAD DOES NOT SYNC OIM USERS</b><br>TO THE CORRECT LDAP DN IN SSO                                                           |
| 33929285   | JAVA.LANG.INDEXOUTOFBOUNDSEXCEPTI<br>ON: INDEX: 1, SIZE: 1 IN<br><b>REQUESTDATASERVICEIMPL</b>                                     |
| 33939119   | <b>CERTIFICATION RELEASE TASK BUTTON</b><br>DISAPPEARS AFTER RE-LOGIN                                                              |
| 33976554   | ATTRIBUTE NOT PRESENT IN<br><b>ENTITYDEFINITION OF USER ::</b><br><b>DEPROVISIONING DATE</b>                                       |
| 33994385   | CERTIFICATION CAMPAIGN IS NOT<br>SHOWING 100% WHEN ONE OF THE TASK<br><b>IS RE-ASSIGNED</b>                                        |
| 34051711   | ENTITLEMENT CERTIFICATION LAST NAME<br><b>SORT NOT WORKING</b>                                                                     |
| 34057045   | ADD / REMOVE ENTITLEMENT ACTION<br>SCRIPT DO NOT PASS REQUIRED<br><b>ATTRIBUTES</b>                                                |
| 34064672   | BULK LOAD: BULK LOAD IS THROWING<br><b>ERROR WHILE RUNNING WITH WINDOWS</b><br><b>SETUP</b>                                        |
| 34069171   | CAN'T DELETE "PASSWORD" FROM<br>"SCHEMA" TAB                                                                                       |

**Table 1-2 (Cont.) Resolved Issues in OIM BUNDLE PATCH 12.2.1.4.221004**

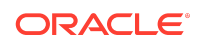

| <b>BUG</b> | <b>DESCRIPTION</b>                                                                                                    |
|------------|----------------------------------------------------------------------------------------------------|
| 34092726   | CHANGE PASSWORD BY END USER DOES<br>NOT CREATE EMAIL NOTIFICATION                                                            |
| 34096398   | IAM-2050243 IAM-3058111- MOVE USER TO<br>ADMIN GROUP AND BACK DOES NOT<br><b>WORK SUCCESSFULLY</b>                           |
| 34120986   | SAVING CHILD INSTANCES MAKES NO<br>CHANGES TO SCHEMA/GROOVY SCRIPT<br>AFTER SPB                                              |
| 34141708   | PURGECACHE, UPLOADJARS.SH,<br>DELETEJARS.SH BROKEN IN<br>12.2.1.4.220413                                                     |
| 34160281   | DISABLE USER REQUEST, DISABLE<br>DELETED USER (DELETED TO ACTIVE)                                                            |
| 34176856   | <b>BUCKLOAD ORG DATA HANGS</b>                                                                                               |
| 34182519   | USERMANAGER.GETDETAILS API IS<br>RETURNING DELETED USER IN OIM 12C                                                           |
| 34229665   | OIM DISABLING USER WITH DISABLED<br>UNTIL START DATE STATUS GETTING<br><b>ACTIVE STATUS</b>                                  |
| 34240720   | <b>FUTURE REHIRES ARE GETTING</b><br>ENABLED ON THE DAY RECON EVENT IS<br><b>RECEIVED</b>                                    |
| 34246374   | MANAGERS NOT ABLE TO CERTIFY/<br>REVOKE THE CERTIFICATION REQUESTS<br>IN CERTIFICATION DETAILS PAGE                          |
| 34267986   | POOR PERFORMANCE OF THE AUDIT<br><b>ENGINE</b>                                                                               |
| 34284352   | <b>BULK LOAD: ACCOUNT LOAD IS NOT</b><br>CONSIDERING HTTP URL IN ENTER THE<br>OIMURL OPTION, IT IS ONLY CONSIDERED<br>T3 URL |
| 34287521   | NPE WHEN RESOURCE HISTORY IS<br><b>EMPTY</b>                                                                                 |
| 34294450   | TASK HISTORY DIFFERENCES AFTER<br><b>UPGRADE</b>                                                                             |
| 34325459   | <b>CERTIFICATION ENTITLEMENT REVOKE</b><br><b>REQUEST SHOW WRONG REQUESTER.</b>                                              |
| 34326544   | FOR A GIVEN PROVISIONED USER, ONLY<br>28 ENTITLEMENTS ARE DISPLAYED IN THE<br><b>IDENTITY CONSOLE</b>                        |
| 34332846   | TRUSTED RECON: UNEXPECTED DISABLE<br><b>TASK TRIGGERED</b>                                                                   |
| 34350516   | SSO ENV USER NOT CREATED IN OUD<br>WHEN CREATED WITH USR_LOCKED = 1<br>USING REST API                                        |
| 34357705   | CAN'T VIEW ORG VALUES, SQL ERROR.                                                                                            |

**Table 1-2 (Cont.) Resolved Issues in OIM BUNDLE PATCH 12.2.1.4.221004**

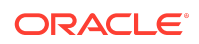

| <b>BUG</b> | <b>DESCRIPTION</b>                                                                                                    |
|------------|----------------------------------------------------------------------------------------------------|
| 34363691   | CHANGE TASK SHOULD NOT TRIGGER<br>FOR REJECTED DISCONNECTED<br><b>APPLICATION</b>                                        |
| 34372274   | OIGOAMINTEGRATION.SH -<br>ADDMISSINGOBJECTCLASSES DOES NOT<br>ADD MISSING OBJECTCLASSES FOR OID                          |
| 34400746   | OIM12C PS4 IS ALLOWING DUPLICATE<br><b>REQUEST SUBMISSION FOR</b><br>PROVISIONED ENTITLEMENTS                            |
| 34404091   | OIM ALLOWS ROLE WITH WHITESPACE ON<br>THE END - CORRUPTS ROLES IN SSO                                                    |
| 34411390   | OIM BULK LOAD UTILITY FAILS ON<br>WINDOWS FOR ACCOUNT LOAD SINCE<br><b>OCT 2020 BP</b>                                   |
| 34450144   | DISABLED USER STATUS BECOMES<br>ACTIVE AFTER SSO USER RECON                                                              |
| 34454245   | NEW OJET BASE SCHEDULER UI                                                                                               |
| 34454254   | <b>NEW OJET BASE SYSTEM</b><br><b>CONFIGURATION UI</b>                                                                   |
| 34469432   | OIM_SP_ANONYMIZE_DATA_WRAPPER SP<br>SEARCHES FOR USR_LOGIN INSTEAD OF<br>USR KEY                                         |
| 34483392   | TRACK REQUEST STATUS DROP DOWN IS<br>NOT TRANSLATED FULLY                                                                |
| 34498058   | CERTIFICATION TESTS RELATED TO<br><b>REASSIGN FAILING IN CORE SUITE</b>                                                  |
| 34541613   | <b>BULKLOAD COMPLETES WITHOUT LOGS</b><br>WHEN THERE IS A LEADING WHITESPACE<br>IN THE CSV                               |
| 34574897   | ACC: OATB - MULTIPLE ISSUES RELATED<br>TO ENCHANCE AOG 3.1 ZOOM AND TEXT<br><b>SPACING</b>                               |
| 34577727   | ACC: KEYBOARD- NOT ABLE TO<br>HIGHLIGHT TOP 4 BUTTONS THROUGH<br><b>KEYBOARD TAB KEY</b>                                 |
| 34583233   | ACC: KEYBOARD- MULTIPLE ISSUES<br>WHILE USING KEYBOARD FOR BROWSING<br><b>SCHEDULER</b>                                  |
| 34583250   | ACC: KEYBOARD- NOT ABLE TO CHOOSE<br>ANY DROPDOWN ACTION USING<br>KEYBOARD ON EDIT/VIEW JOB PAGE - JOB<br><b>DETAILS</b> |
| 34594117   | ACC: JAWS - MULTIPLE ISSUE APPREAR<br>WHILE TESTING WITH JAWS                                                            |
| 34619346   | DESIGN CONSOLE IN WINDOWS IS NOT<br>LAUNCHING AFTER APPLYING OCT'22<br>PATCH (34577841)                                  |

**Table 1-2 (Cont.) Resolved Issues in OIM BUNDLE PATCH 12.2.1.4.221004**

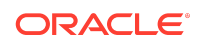

#### <span id="page-25-0"></span>**Table 1-2 (Cont.) Resolved Issues in OIM BUNDLE PATCH 12.2.1.4.221004**

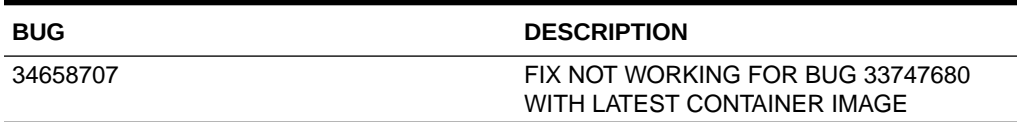

## Resolved Issues in OIM BUNDLE PATCH 12.2.1.4.220703

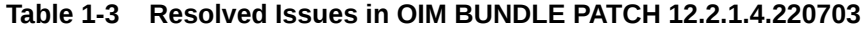

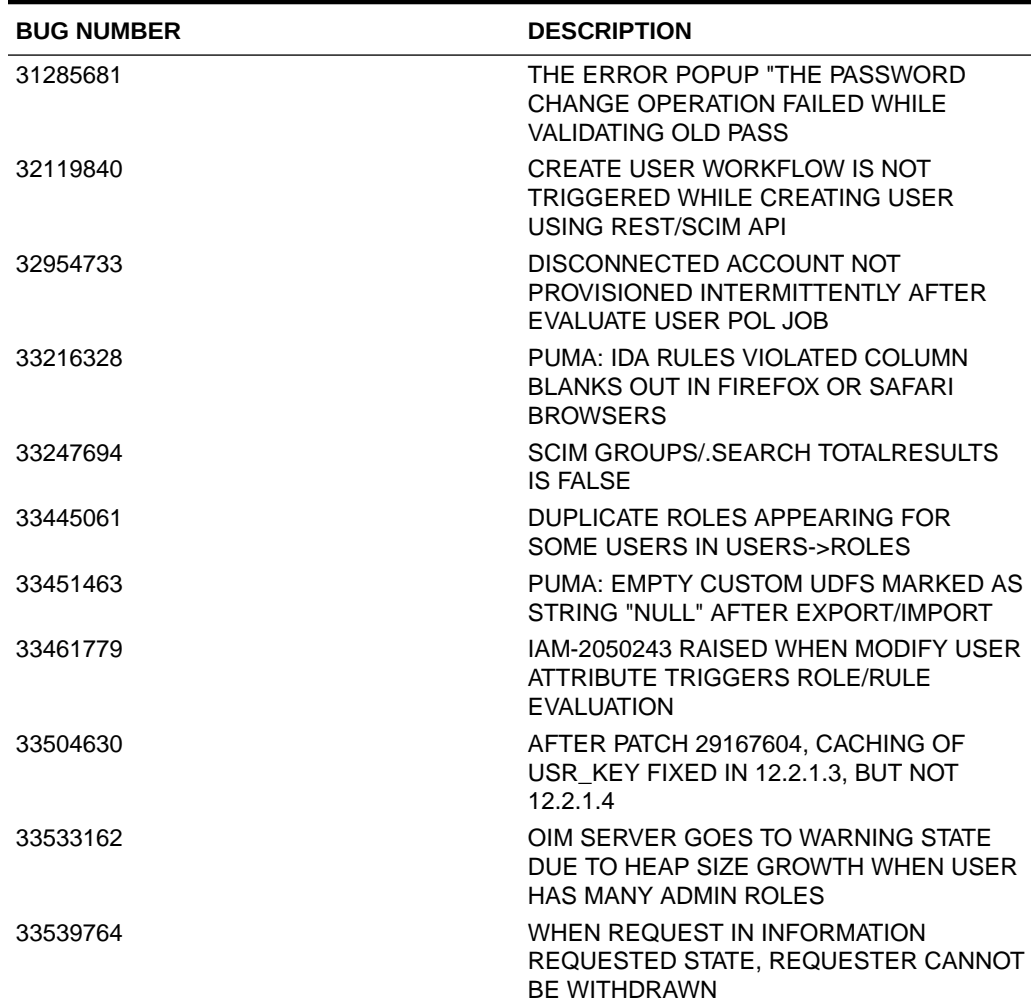

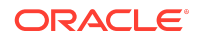

| <b>BUG NUMBER</b> | <b>DESCRIPTION</b>                                                                                                    |
|-------------------|----------------------------------------------------------------------------------------------------|
| 33541821          | OIGOAMINTEGRATION.SH -<br>ADDMISSINGOBJECTCLASSES DOES NOT<br>ADD MISSING OBJECTCLASSES                                                  |
|                   | Note:<br>For more<br>details.<br>check<br>Adding<br><b>Missing</b><br>ObjectCl<br>asses<br><b>With OID</b><br>for the<br>workarou<br>nd. |
| 33588973          | A TIME LIMITATION OF MAXIMUM 6<br>MONTHS SHOULD BE ADDED ON THE<br>PERIOD OF DELEGATIO                                                   |
| 33656656          | <b>GROOVY TRANSFORMATION CAUSES</b><br>TWO PROCESS TASKS TO BE RUN - 1ST<br><b>BAD 2ND OK</b>                                            |
| 33669502          | OIM DISABLE REQUESTS SHOWING<br>REQUEST COMPLETED, EVEN AFTER<br><b>TASK FAILED</b>                                                      |
| 33790250          | ROLE MEMBERSHIP END DATE ERROR<br><b>MISLEADING</b>                                                                                      |
| 33889775          | CANNOT RE-CREATE ROLE IN OIG 12C<br><b>SSO ENVIRONMENT</b>                                                                               |
| 33926014          | MISSING FOREIGN KEY INDEXES AFTER<br>UPGRADE TO OIM 12.2.1.4.X                                                                           |
| 33932731          | CHANGEACCOUNTPASSWORD() API IS<br>NOT WORKING WITH RACF TARGET WITH<br><b>SPL CHARS PWD</b>                                              |
| 33937973          | OIG- ROLE CERTIFICATION ASSIGNMENT<br><b>WITH PROXY SCENARIO</b>                                                                         |
| 33945782          | <b>ENABLE USER REQUEST, ENABLES</b><br>DELETED USER (DELETED TO ACTIVE)                                                                  |
| 33990557          | <b>ISSUE WITH 12C PROXY BASED</b><br><b>FUNCTIONALITY</b>                                                                                |
| 33997963          | <b>BULK LOAD UTILITY FAILS WITH</b><br>"ORA-00907: MISSING RIGHT<br>PARENTHESIS"                                                         |

**Table 1-3 (Cont.) Resolved Issues in OIM BUNDLE PATCH 12.2.1.4.220703**

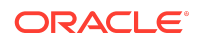

| <b>BUG NUMBER</b> | <b>DESCRIPTION</b>                                                                                                    |
|-------------------|----------------------------------------------------------------------------------------------------|
| 33998355          | DISC APP INSTANCE GOES TO<br>PROVISIONED EVEN THOUGH NO LONGER<br>IN AP                                                                      |
| 34028543          | Fix for Bug 34028543                                                                                                    |
| 34030611          | POLICY VIOLATION REMEDIATE OPTION IS<br><b>GIVING ERROR "ENTITLEMENT KEY NULL</b><br>NOT EXIST FOR USER KEY 11.<br><b>COMMENTS: TESTING"</b> |
| 34035838          | <b>WHEN USERID REUSE</b><br><b>CREATELDAPACCOUNTPOSTPROCESSHA</b><br>NDLER SEARCHKEYNOTUNIQUEEX<br><b>ERROR</b>                              |
| 34049752          | UI ROUNDS OFF THE CERTIFICATION<br>CAMPAIGN TO 100 % COMPLETION WHEN<br>IT IS AT 99.5%                                                       |
| 34056111          | <b>FAILED TO RUN RETRY FAILED</b><br>ORCHESTRATIONS SCHEDULED JOB                                                                            |
| 34089570          | AFTER BUGFIX 34035838 THE SSOTARGET<br>ACCOUNT IS LINKED VIA ORC_KEY TO<br><b>OLD USER</b>                                                   |
| 34121706          | SLOWNESS WHEN SELECTED ADMIN<br>ROLE IN ORAGANIZATION MEMBERS PAGE                                                                           |
| 34130414          | NO REQUESTID IS PRESENT IN CREATE<br>USER RESPONSE OF CREATEUSER REST<br><b>API</b>                                                          |
| 34150102          | ORCLOAGINTEGRATIONADMIN ADMIN<br>ROLE IS NOT SCOPED TO ANY ORG BY<br><b>DEFAULT</b>                                                          |
| 34176248          | CERT_TASK_ACTION.ACTION_DATE IS<br>NULL ON CERTIFICATION RE-ASSIGNMENT                                                                       |
| 34181427          | NPE IS THROWN DURING THE EBS RECON<br><b>JOB RUN</b>                                                                                         |
| 34266397          | ENTITLEMENT DELETED DOES NOT MOVE<br>ENTRY FROM ENT LIST TO<br>ENT_LIST_HIST                                                                 |

<span id="page-27-0"></span>**Table 1-3 (Cont.) Resolved Issues in OIM BUNDLE PATCH 12.2.1.4.220703**

## Resolved Issues in OIM BUNDLE PATCH 12.2.1.4.220413

**Table 1-4 Resolved Issues in OIM BUNDLE PATCH 12.2.1.4.220413**

| <b>BUG NUMBER</b> | <b>DESCRIPTION</b>                                                    |
|-------------------|-----------------------------------------------------------------------|
| 25109611          | PASSWORD CHANGE REQUEST FOR<br>XELSYSADM SHOULD BE SYNCED WITH<br>CSF |

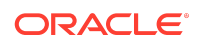

| <b>BUG NUMBER</b> | <b>DESCRIPTION</b>                                                                                                    |
|-------------------|----------------------------------------------------------------------------------------------------|
| 30546850          | AOB: ERROR THROWN WHILE TRYING TO<br>AUTO DISCOVER WHILE EDITING THE<br><b>APPLICATION</b>                                                                                                 |
| 30757118          | DIAG: PATCH_OIM_WLS OVER-WRITES<br>LOG FILE OF PREVIOUS BPS / ATTEMPTS                                                                                                    |
| 31005588          | EVALUATE USER POLICIES JOB DELETES<br>ENT_ASSIGN TABLE RECORDS AND<br>RECREATES THEM ON USER EVALUATION                                                                                    |
| 31159979          | <b>LOCK/UNLOCK USER THROWS</b><br>JAVA.LANG.NULLPOINTEREXCEPTION:<br><b>UICOMPONENT IS NULL</b>                                                                                            |
| 31873080          | OIM DBUM USER DELETE RECON<br>REVOKED TARGET ACCOUNT WITH<br><b>EXPIRED &amp; LOCKED STATUS</b>                                                                                            |
| 32539201          | UPDATE ACTION SCRIPT DO NOT PASS<br>THE REQUIRED ATTRIBUTES                                                                                                    |
| 32666165          | ADMIN ROLE ACCESS POLICY VIEWER<br>ALLOWS USER TO START CHANGING                                                                                                    |
| 32720089          | AOB: TARGET ATTRIBUTE NAME VALUES<br>GIVEN IN SCHEMA MAPPINGS ARE NOT<br><b>GETTING SAVED</b>                                                                                              |
| 32986671          | SELF-SERVICE CONSOLE CRASHES WITH<br>"AN UNRESOLVABLE ERROR HAS<br>OCCURRED. PLEASE CONTACT YOUR<br>ADMINISTRATOR FOR MORE<br>INFORMATION." WHEN TOGGLING THE<br>"CHANGE PASSWORD SECTION" |
| 33129060          | ACCESS POLICY SHOULD NOT HONOR<br>THE DELETED ENTITLEMENTS MAPPED<br>TO IT FOR ROLE BASED PROVISIONING                                                                                     |
| 33171832          | PUMA: IDENTITY AUDIT VIOLATION<br>COMPLETED BY AN ADMIN DOES NOT<br><b>RESULT IN COMPLETION</b>                                                                                            |
| 33171971          | PUMA: TARGET ACCOUNT IS EMPTY IN<br>REMEDIATION APPROVAL TASKS                                                                                                    |
| 33275507          | ACCOUNT END DATE CAN BE SET HIGHER<br>THEN THE USER END DATE                                                                                                    |
| 33279653          | <b>ISSUE WITH THE CREATE USER</b><br>APPROVAL WORKFLOW-DUPLICATE<br><b>REQUEST</b>                                                                                                    |
| 33284404          | UPDATED TASKS ARE FAILING AFTER<br>APPLYING IDM SBP                                                                                                    |
| 33351565          | <b>FLATFILE ENT RECON DISPLAY NAMES</b><br>WITH SPECIAL CHARACTERS<br><b>INCORRECTLY LOADED</b>                                                                                            |
| 33399996          | OIM CLONE CONNECTOR SHOULD<br>REPLACE ALL OCCURRENCES OF OLD<br><b>NAME</b>                                                                                                    |

**Table 1-4 (Cont.) Resolved Issues in OIM BUNDLE PATCH 12.2.1.4.220413**

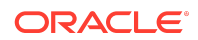

| <b>BUG NUMBER</b> | <b>DESCRIPTION</b>                                                                                  |
|-------------------|----------------------------------------------------------------------------------------------------|
| 33400563          | BENEFICIARYLOGINID AND<br>REQUESTERLOGINID IS STILL NOT<br>CONVERTED INTO POLISH LOCAL              |
| 33412499          | ROLE SYNC MISSING WHEN LDAPSYNC IS<br>REPLACED WITH CONNECTORS                                      |
| 33449308          | NEED A SERVICE OR API THAT CAN<br>VALIDATE ANSWER FOR USER/LOGIN<br><b>QUESTIONS</b>                |
| 33472511          | UPG - XELSYSADM PASSWORD IN NOT IN<br>SYNC WITH CSF KEYSTORE                                        |
| 33487303          | ATPS: BULK LOAD UTILITY IS NOT<br><b>WORKING WITH ATPS SETUP</b>                                    |
| 33494174          | <b>VIEW ANALYTICS FOR ROLE CHANGES</b><br>DOES NOT WORK IN POLISH LANGUAGE                          |
| 33495897          | RESOURCE HISTORY IS NOT DISPLAYED<br>COMPLETELY AFTER PATCH 30119475                                |
| 33505020          | PUMA: UI REMOVING RULE BASED ROLE<br><b>MEMBERSHIPS UPON INITIATION OF</b><br><b>DELAY DELETION</b> |
| 33505355          | POST OCT SPB "OBPASSWORDCHANGE"<br>FLAG NOT GETTING RESET BUG 33393102<br>CONTINUES                 |
| 33536274          | Fix for Bug 33536274                                                                                |
| 33537410          | PUMA: MANAGER UNABLE TO VIEW<br>COMPLETE/EXPIRED CERTS WHEN A<br><b>PROXY IS ASSIGNED</b>           |
| 33584027          | USERS SHOWING UP TWICE IN LOG FILE<br>IN PROXY RELATED ERROR MESSAGE                                |
| 33586166          | REQUEST.GETAPPROVALDATA() FAILS IN<br>12C, SAME CODE WORKS IN 11G                                   |
| 33587015          | PATCH_OIM_WLS.SH SCRIPT HANG AFTER<br>APPLIED THE IDM_SPB_12.2.1.4.211014                           |
| 33625845          | DISABLE/DELETE SCHEDULED JOB NOW<br>REMOVES ROLES FROM DISABLED USERS<br><b>IN 12C</b>              |
| 33644344          | RECONCILED ENTITLEMENTS SHOULD BE<br>HANDLED VIA ACCESS POLICY USING APH                            |
| 33652287          | PUMA: EXPORT/IMPORT OF ACCESS<br>POLICIES DOES NOT MIGRATE CHECK<br><b>BOX VALUE</b>                |
| 33652306          | PUMA: SYSTEM PROPERTIES IMPORT<br>FROM ONE ENV TO THE OTHER IS NOT<br><b>WORKING</b>                |
| 33653708          | FORM IS CORRUPTING AFTER AOB<br>TEMPLATE/SCHEMA CHANGES                                             |

**Table 1-4 (Cont.) Resolved Issues in OIM BUNDLE PATCH 12.2.1.4.220413**

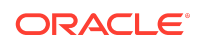

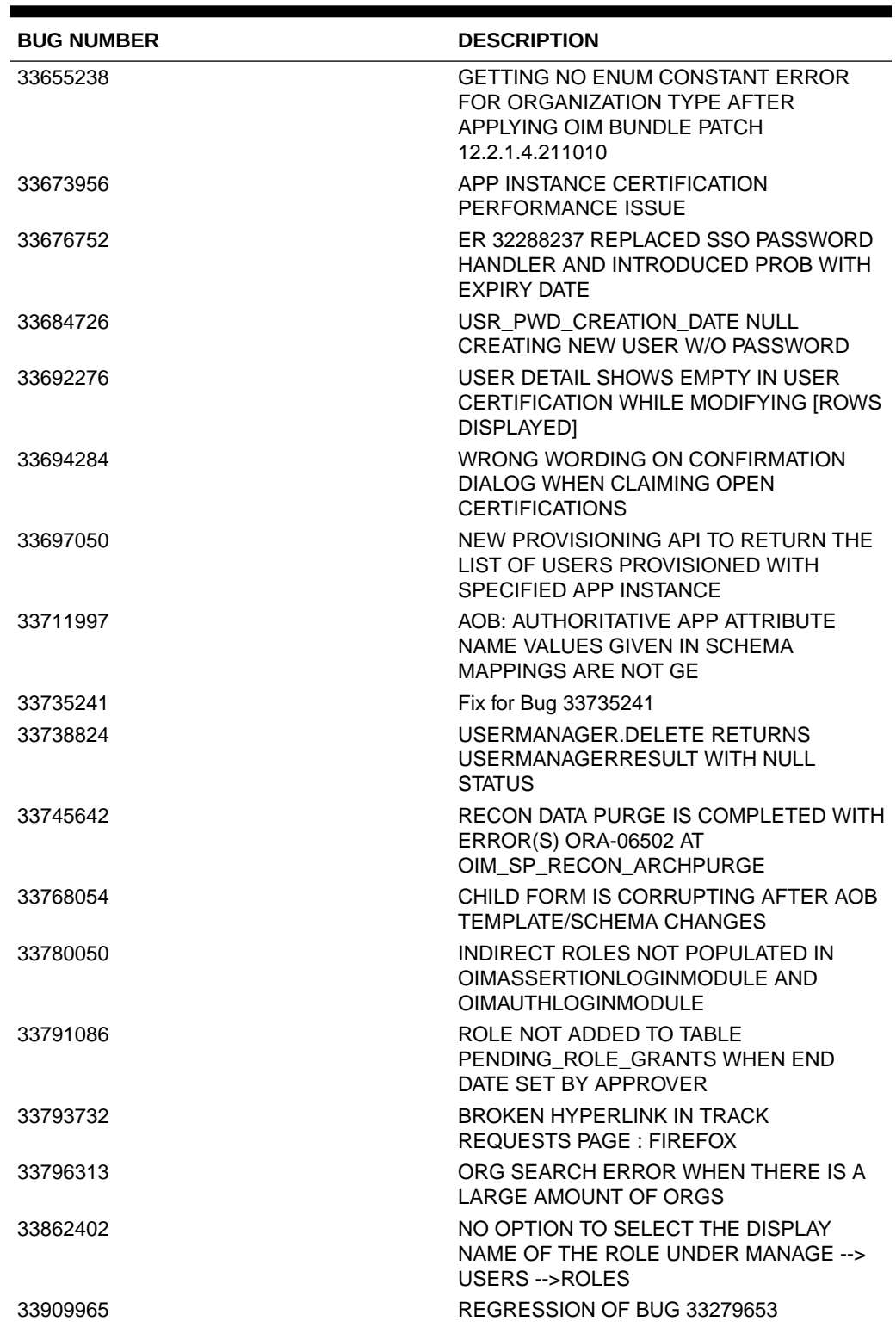

#### **Table 1-4 (Cont.) Resolved Issues in OIM BUNDLE PATCH 12.2.1.4.220413**

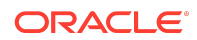

| <b>BUG NUMBER</b> | <b>DESCRIPTION</b>                                                                                                    |
|-------------------|----------------------------------------------------------------------------------------------------|
| 33934140          | <b>NOSUCHMETHODERROR</b><br>ACCOUNTHANDLERUTIL CREATEUSER IN<br><b>SEEDOIMDATAINTARGETLDAPIMPL</b>                                                  |
| 33946147          | OIG-CONFIG-UTILITY.SH IS NOT RUNNING<br>IN APRIL BP, IT IS THROWING ERRORS<br>WHILE RUNNING THE UTILITY                                             |
| 33946292          | CLASSPATH SH IN APRIL BP IS STILL<br>REFERING THE OLD JAR REFERENCES                                                                                |
| 33989996          | INTEROP: WHEN WE SET PASSWORD<br>EXPIRY DATE TO BLANK AND TRY TO<br>RESET THE PASSWORD IT IS STILL NOT<br>WORKING IN PS4 + APRIL BP (33929963)      |
| 34011734          | BENEFICIARYLOGINID AND<br>REQUESTERLOGINID IS STILL NOT<br>CONVERTED INTO POLISH LOCAL                                                              |
| 34035584          | DESIGN CONSOLE FORMS NOT OPENING<br>IN LATEST BP                                                                                                    |
| 34062173          | IN WINDOWS, DESIGN CONSOLE<br>ADAPTER FACTORY FORM IS NOT<br>OPENING IN LATEST BP, IN LOGS IT IS<br><b>THROWING ERROR</b><br>'.NOCLASSDEFFOUNDERROR |

<span id="page-31-0"></span>**Table 1-4 (Cont.) Resolved Issues in OIM BUNDLE PATCH 12.2.1.4.220413**

# Resolved Issues in OIM BUNDLE PATCH 12.2.1.4.220115

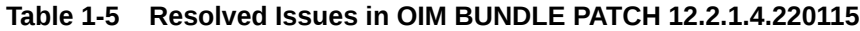

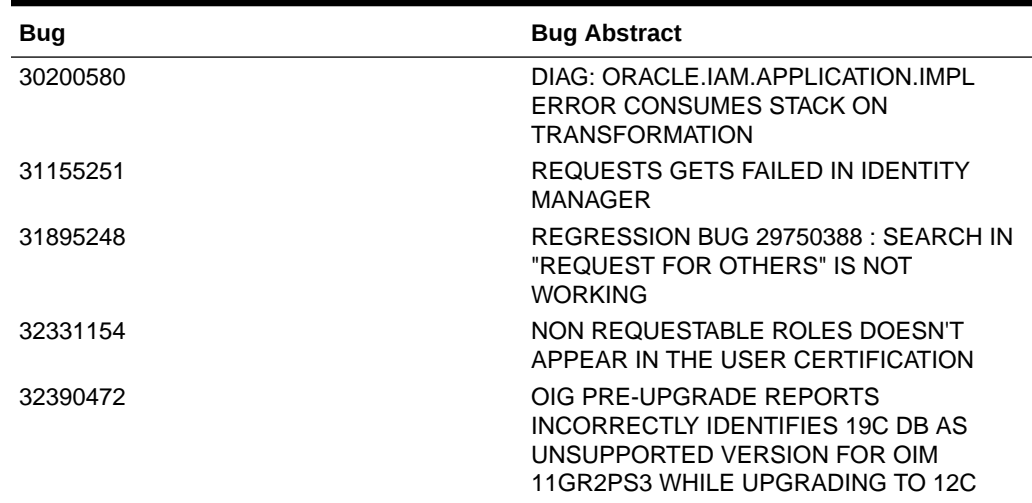

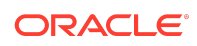

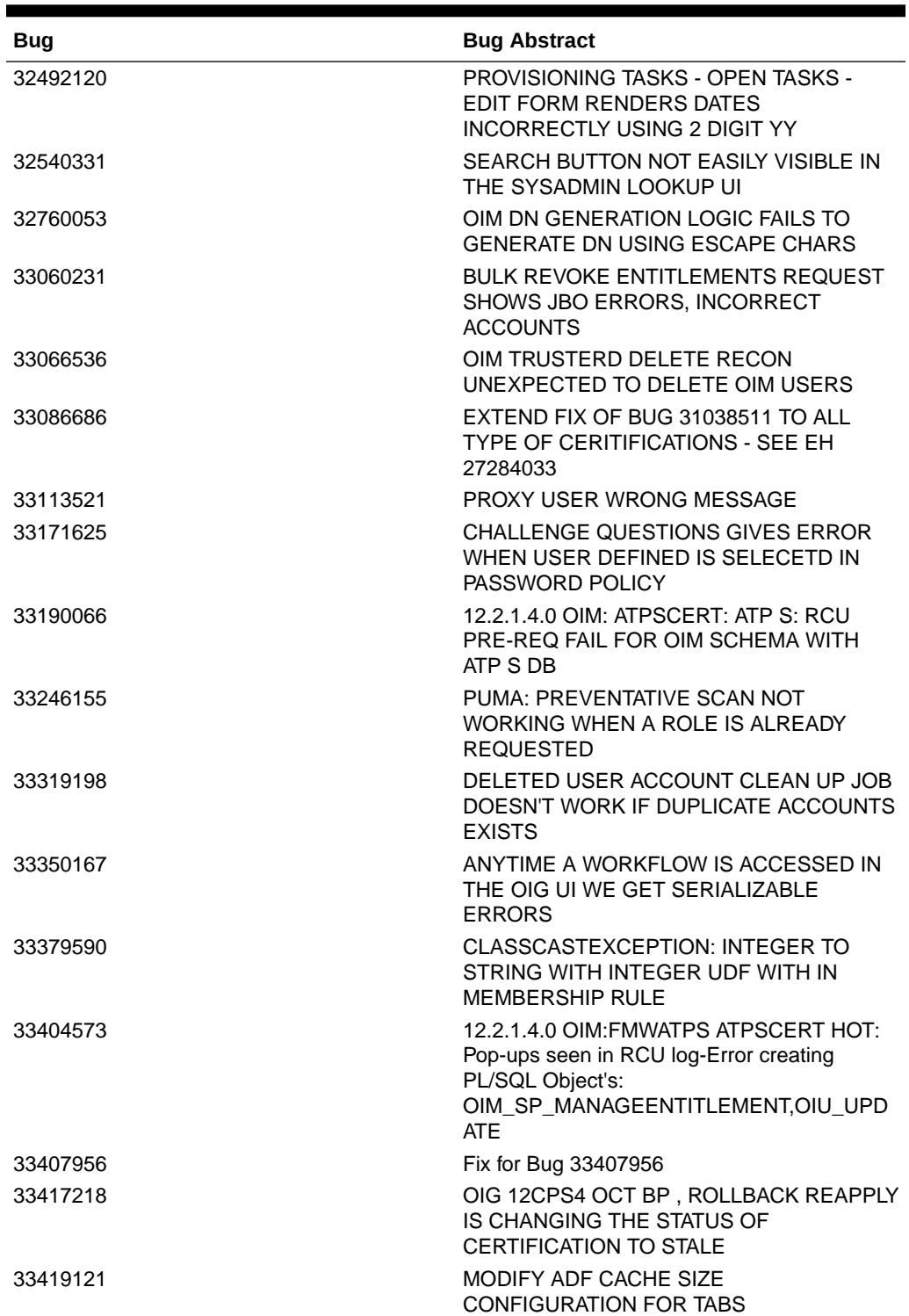

### **Table 1-5 (Cont.) Resolved Issues in OIM BUNDLE PATCH 12.2.1.4.220115**

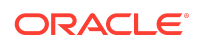

| <b>Bug</b> | <b>Bug Abstract</b>                                                                                                    |
|------------|----------------------------------------------------------------------------------------------------|
| 33428494   | UPDATES TO USER (USR) NOT<br>PROPAGATED TO ACCOUNTS IN<br>'PROVISIONING' STATUS                                                 |
| 33440181   | JOB DELETED USER ACCOUNT CLEAN UP<br>JOB FAILS IF ANY UD TABLE CONTAINES<br>ONLY PK AND FK COLUMNS                              |
| 33449049   | USER CREATION FAILS IN OIM AD SETUP<br>WITH PATCH 33429084                                                                      |
| 33452123   | USER ROLE GOT REVOKED, FOR A VALID<br>'USER MEMBERSHIP RULE'                                                                    |
| 33462000   | JPS-CONFIG.XML CONTAINS LEFT OVER<br>OAM 11G INFO CAUSING ISSUES WITH 12C                                                       |
| 33465669   | NPE ERROR WHILE STARTING OIM AFTER<br>UA IF ORACLE_HOME IS INVALID                                                              |
| 33471784   | <b>BOOTSTRAP PROCESS FAILS DURING</b><br>DEPLOYSOACOMPOSITES DUE TO<br>CONNECTION NOT AVAILABLE                                 |
| 33474286   | VALIDATION OF OPSS VERSION NEEDED<br>IN PRE-UPGRADE REPORT                                                                      |
| 33629042   | USER CERTIFICATION CREATION WITH<br><b>OPTION "RETAIN EXPIRY DATE" GIVES</b><br>NULLPOINTEREXCEPTION IN SCHEDULED<br><b>JOB</b> |

<span id="page-33-0"></span>**Table 1-5 (Cont.) Resolved Issues in OIM BUNDLE PATCH 12.2.1.4.220115**

# Resolved Issues in OIM BUNDLE PATCH 12.2.1.4.211010

Applying this bundle patch resolves the issues described in Resolved Issues in OIM BUNDLE PATCH 12.2.1.4.211010

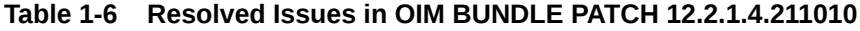

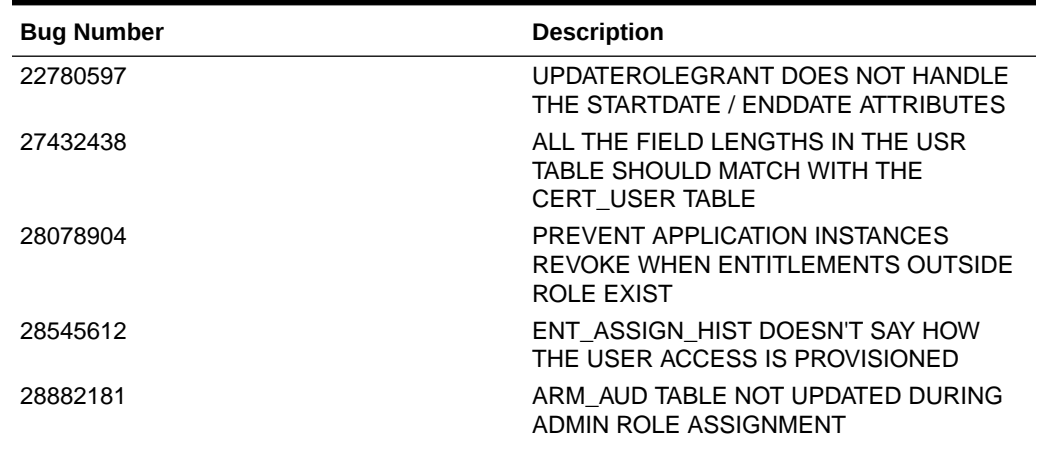

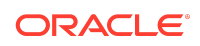

| <b>Bug Number</b> | <b>Description</b>                                                                                                    |
|-------------------|----------------------------------------------------------------------------------------------------|
| 29167604          | SERVER CACHING AUTH BETWEEN<br>SELFREGISTRATION AND CREATE USERS<br><b>REST CALLS</b>                                                                  |
| 29950705          | ALL ACCESS POLICY ENTITLEMENT<br>REQUEST SHOULD HAVE REQUESTER<br>DETAILS SIMILAR TO OTHER REQUESTS                                                    |
| 30043034          | OIM USER FORM DATE UDF ATTRIBUTE<br>NOT FUNCTIONING PROPERLY IN SSO<br><b>ENV</b>                                                                      |
| 31038511          | CERTIFICATION REASSIGNED OR<br>DELEGATED RESETS TIME SEE EH<br>27284033                                                                                |
| 31140352          | ADD FEATURE FOR ARCHIVING AND<br>PARTITIONING ENT_ASSIGN_HIST TABLE                                                                                    |
| 31464255          | SOD VALIDATION AGAINST ENTITLEMENTS<br>WHICH ARE REQUESTED                                                                                             |
| 31771784          | <b>IDENTITY AUDIT RULE DESCRIPTION IS</b><br>LIMITED TO 256 CHARS                                                                                      |
| 31784882          | <b>CUSTOM TASKFLOW MESSAGE</b><br>OVERWRITTEN BY DEFAULT MESSAGE                                                                                       |
| 31786287          | <b>BULK OPS IS MASKING PASSWORD</b><br>CHANGE SEE BUG 31687980)                                                                                        |
| 31934316          | <b>MANDATORY CERTIFICATION COMMENTS</b><br>FOR ALL CERT LINE ITEMS                                                                                     |
| 31940390          | PUMA: ENTS ASSIGNED OUTSIDE OF<br>ACCESS POL ARE LEFT STRANDED AFTER<br><b>ROLE REMOVAL</b>                                                            |
| 31995394          | OIM 12C PS3 EXPORT/IMPORT TOOL NOT<br><b>WORKING PROPERLY</b>                                                                                          |
| 32258285          | PROVISIONING OPEN TASKS SEARCH<br>DOES NOT GET THE TASK STATUS<br><b>TRANSLATED TO POLISH</b>                                                          |
| 32305321          | <b>CLARIFICATIONS ON USAGE OF THE</b><br>LOCAL TEMPLATE ADD ATTACHMENT API.                                                                            |
| 32324514          | <b>INTERFACE</b><br>PROVISIONINGSERVICE.GETACCOUNTSP<br>ROVISIONEDTOUSER THROWS NPE                                                                    |
| 32379310          | CERT EVENT LISTENER TRIGGERED FOR<br>CERTIFIED USERS EVEN WHEN NO<br>CHANGES ARE MADE WHEN CERT<br>OPTION PREVENT SELF CERTIFICATION<br><b>ENABLED</b> |
| 32416424          | PUMA: DISPLAY ACCOUNT TYPE IN OIM<br><b>ACCOUNT CHOOSER POPUP</b>                                                                                      |
| 32488483          | SERVICE ACCOUNT CHECKBOX IS NOT<br>CHECKED WHEN REQUEST MADE VIA<br><b>REST API</b>                                                                    |

**Table 1-6 (Cont.) Resolved Issues in OIM BUNDLE PATCH 12.2.1.4.211010**

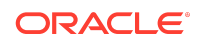

| <b>Bug Number</b> | <b>Description</b>                                                                                                  |
|-------------------|----------------------------------------------------------------------------------------------------|
| 32523570          | ACTION COMMENTS DUPLICATED FOR<br>REJECT, ESCALATE OPERATIONS DURING<br>APPROVALS THROUGH REST API                  |
| 32542298          | SSOTRUSTED-FOR-SSOTARGET<br>ORGANIZATION NAME RECON FIELD<br>SCHEMA PROPERTY ENABLE / DISABLE<br><b>NOT HONORED</b> |
| 32545659          | BUG 30516224 CONTINUED -- NEED<br>SUPPORT FOR PERIOD CHARACTER                                                      |
| 32567175          | REVIEWER "SEARCH FOR A ROLE" NOT<br><b>WORK</b>                                                                     |
| 32586438          | PROCESS TRIGGER NOT FIRING FOR END<br><b>DATE</b>                                                                   |
| 32619046          | AOB DBAT CONNECTOR LOCKING THE<br>TARGET SYSTEM USER ACCOUNT                                                        |
| 32644878          | HOW TO CONFIGURE OHS FOR CERTAIN<br>LOCATIONS NOT DOCUMENTED IN THE HA<br>GUIDE?                                    |
| 32670128          | ADDING ADDITIONAL ENTITLEMENTS TO<br>AP DOESN'T RE-EVALUATE AND ADD TO<br><b>USER</b>                               |
| 32682939          | PUMA: MANAGER WITH ACTIVE PROXY<br>DOES NOT GET ACTIONABLE EMAIL<br>ABOUT APPROVAL ASSIGNMENT                       |
| 32683903          | DIAGNOSIBILITY: NOT ABLE TO EDIT IT<br><b>RESOURCE</b>                                                              |
| 32710101          | <b>ISSUE AUDIT MESSAGE TASK DOES NOT</b><br>PROCESS AUDIT DATA FOR FEW USERS                                        |
| 32710741          | SSOTRUSTEDFORSSOTARGET RECON<br>EVENT FAILS WITH INVALID<br><b>MANAGERLOGIN ERROR</b>                               |
| 32716632          | UNABLE TO CHANGE THE LOOKUP NAME<br>FOR A CLONED CONNECTOR                                                          |
| 32717850          | DISABLED USERS SHOULD NOT BE<br>EVALUATED BY ACCESS POLICY                                                          |
| 32726134          | DIAG:CERTIFICATIONCOMPLETIONUPDATE<br>RUNNABLE, RUN PRINTS "NULL" INSTEAD<br>OF ERROR                               |
| 32739740          | CANNOT SORT OPERATIONS IN<br>WORKFLOW AFTER APPLYING PATCH<br>31797847                                              |
| 32747711          | OAM / OIM AD MODIFIED USER IS<br>RECONCILED LIKE {BASE=DISPLAYNAME}                                                 |
| 32764420          | NEED WORKING EXAMPLE OF<br>SCHEDULERSERVICE.CREATESCHEDULE<br>DTASK(ST)                                             |

**Table 1-6 (Cont.) Resolved Issues in OIM BUNDLE PATCH 12.2.1.4.211010**

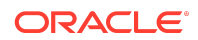

| <b>Bug Number</b> | <b>Description</b>                                                                                                    |
|-------------------|----------------------------------------------------------------------------------------------------|
| 32769357          | POST PROCESS CODE IS NOT GETTING<br>INVOKED WHEN USER UNLOCK IS DONE<br>ON UI.                                              |
| 32827236          | SCREEN PACKAGE THAT IS REQUIRED<br>FOR OIM-OAM INTEGRATION IS<br>DEPRECATED IN RHEL8                                        |
| 32830574          | <b>SCRIPT</b><br>UPDATE OIM AUTHENTICATE PROVIDER<br>FAILS IF THE DOMAINS FOLDER NOT<br><b>PRESENT</b>                      |
| 32843595          | ORGANIZATION TYPE/STATUS IN MANAGE<br>- APPLICATION AREA PAGES NOT<br>TRANSLATED TO BROWSER LOCAL                           |
| 32880383          | SUNSET JOB UNABLE TO REMOVE<br>ACCESS IF THE ENTITLEMENT REQUEST<br><b>IS APPROVED AFTER</b>                                |
| 32902773          | IAM-2050243 FAILED WHILE DISABLING<br>USER WHEN WORKFLOWS ENABLED IS<br><b>FALSE AFTER BP</b>                               |
| 32903652          | UNINSTALLCONNECTOR DELETE ONE<br>RESOURCEOBJECT RESULT IN ALL<br><b>ITRESOURCE OF SAME CONNECTOR</b><br><b>TYPE REMOVED</b> |
| 32939218          | NULL DATES ARE STORED AS 01-JAN-1970<br>(JAVA EPOCH) IN AUDIT TABLES                                                        |
| 32977106          | PASSWORD VALIDATION FAILS IF IT HAS<br>LEADING/TRAILING SPACES UNDER MY<br><b>INFO PAGE</b>                                 |
| 32998646          | USERMANAGER.DELETE(USER_LOGIN,TR<br>UE) FAILS WITH INVALID NUMBER ERROR                                                     |
| 33000675          | DIAG: NEED DIAGNOSTIC PATCH IN<br>ACCESSPOLICYSERVICEIMPL.UPDATEACC<br>ESSPOLICY/PROCESSWITHOUTRESULT                       |
| 33005552          | NPE IN DELAYED DELETE USER WITH JOB<br>HISTORY JOB USERAUDITHANDLER                                                         |
| 33018171          | <b>ISSUE WITH ORGANIZATION BULK LOAD</b><br>WHEN SPECIAL CHARACTER / ARE<br><b>PRESENT</b>                                  |
| 33066442          | DELEGATED CERTIFICATIONS NOT<br><b>FILLING IN</b><br>CERT_TASK_ACTION.ACTION_DATE                                           |
| 33069593          | FORGOT PASSWORD RESET FAILS WITH<br>VAGUE GUI ERROR MESSAGES                                                                |
| 33069995          | "COMMON NAME" NOT POPULATED<br>DURING NON-SSO TRUSTED RECON IN<br>12CPS4 SSO ENV                                            |
| 33088894          | REQUEST JUSTIFICATION FIELD NEEDS<br>TO BE IN LOCAL LANGUAGE                                                                |

**Table 1-6 (Cont.) Resolved Issues in OIM BUNDLE PATCH 12.2.1.4.211010**

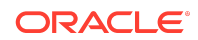

| <b>Bug Number</b> | <b>Description</b>                                                                                          |
|-------------------|----------------------------------------------------------------------------------------------------|
| 33091106          | ERROR ON "OFFLINE DATA PURGE<br>FRAMEWORK" UTILITY IN OIG 12CPS4                                            |
| 33097801          | REST API FAILS TO COMPLETE<br>CERTIFICATION WITHOUT PASSWORD IN<br>PS <sub>4</sub>                          |
| 33102762          | AOB: FLAT FILE TARGET RECON JOB NOT<br>WORKING CORRECTLY WITH INSTANCE<br><b>APP</b>                        |
| 33103959          | DUPLICATE TASK DEFINITION IN TASK, XML<br>AFTER UPGRADE FROM 12.2.1.3 TO<br>12.2.1.4                        |
| 33112078          | <b>EMAIL NOTIFICATION ATTACHED TO</b><br>ASSIGNMENT TAB OF PROCESS TASK IS<br><b>NOT TRIGGERING</b>         |
| 33119876          | NEED TO SHOW APPLICATION INSTANCE<br>DISPLAY NAME IN THE ERROR MESSAGE<br>SHOWN IN UI (AS PER BUG 30952309) |
| 33120542          | PREUPGRADEUTILITY IS FAILING WITH<br>COMPATABLE_PARAMETER_CHECK<br><b>ERROR</b>                             |
| 33129135          | PROMPTING FOR PASSWORD UPDATE<br>WHILE UPDATING THE BASIC INFO IN MY<br><b>INFO TAB</b>                     |
| 33137945          | <b>TESTCASE FAILURES IN ACCESS POLICY</b><br>MODULE AFTER THE FIX 31995394                                  |
| 33150481          | IN AN SSO INTEG OIM-OAM ENV,<br>UPDATING THE USR_COMMON_NAME<br>NULLS USR_LDAP_GUID                         |
| 33160341          | DOES NOT BEGIN WITH OPERATOR IN<br>AUDIT RULE DOES NOT WORK FOR BLANK<br><b>VALUES</b>                      |
| 33165095          | ORGANIZATION SEARCH ERROR IN OIM<br>12.2.1.4.210428                                                         |
| 33165837          | SUBMIT REQUESTS REST API IS ALWAYS<br>SUBMITTING THE REQUEST FOR ASSIGN<br>ROLE ONLY                        |
| 33174111          | UNABLE TO CLOSE RECON EVENTS<br>AFTER RUNNING OFFLINE DATA PURGE<br><b>JOB USING API</b>                    |
| 33182890          | ORCHESTRATION OFFLINE PURGE FOR<br>RETENTION PERIOD 365 DAYS IS NOT<br><b>WORKING</b>                       |
| 33214891          | USER CREATION FAILS IN OIM 12C WHEN<br>REQUESTENTITY API IS USED                                            |
| 33225499          | DISABLED USERS WITH PAST END DATE<br><b>NOT GETTING</b><br>USR_AUTOMATICALLY_DELETE_ON SET                  |

**Table 1-6 (Cont.) Resolved Issues in OIM BUNDLE PATCH 12.2.1.4.211010**

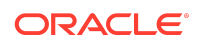

| <b>Bug Number</b> | <b>Description</b>                                                                                                    |
|-------------------|----------------------------------------------------------------------------------------------------|
| 33243897          | AOB: SETTINGS TAB NOT DISPLAYING<br>RECON JOBS WHILE CREATING INSTANCE<br>APPLICATION OF AUTH APP OR EDITING<br>AUTH APP OR ITS INSTANCE APP |
| 33255209          | SOA WORKELOW IS ACCESSED WHEN<br><b>WORKFLOWS ENABLED IS FALSE UNDER</b><br>PATCH 32902773                                                   |
| 33275455          | OIM DELETE USER OPTION IS FAILING<br>AFTER BP 210708 WITH WORKFLOW<br>$FNABI F = FAI SE$                                                     |
| 33276969          | POST UPGRADE 12CPS4 OIM SERVERS<br>GOING TO WARNING STATE AND AUTO-<br><b>HEALED</b>                                                         |
| 33279285          | <b>THE</b><br>OIG BENEFICIARYMANAGERAPPROVALWO<br>RKFLOWS SYSTEM PROPERTY IS MISSING<br>IN LATEST SHIPHOME                                   |
| 33292833          | <b>REST: THE OPERATION PARAMTER MUST</b><br>BE OPTIONAL IN THE ROLE REQUEST                                                                  |
| 33305314          | CUSTOM EMAIL NOTIFICATIONS GET NO<br>PARAMETER WHEN TEMPLATE TYPE SET<br><b>TO TEXT/PLAIN</b>                                                |
| 33321617          | UNABLE TO CREATE ROLE WHEN<br>ENFORCESINGLEACCOUNTPERAPPLICATI<br>ONREQUEST IS SET TO TRUE                                                   |
| 33404123          | SYSTEM PROPERTY WORKFLOW ENABLE<br>$=$ FALSE IS PARTIALLY CASE SENSITIVE                                                                     |

<span id="page-38-0"></span>**Table 1-6 (Cont.) Resolved Issues in OIM BUNDLE PATCH 12.2.1.4.211010**

## Resolved Issues in OIM BUNDLE PATCH 12.2.1.4.210708

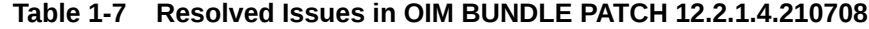

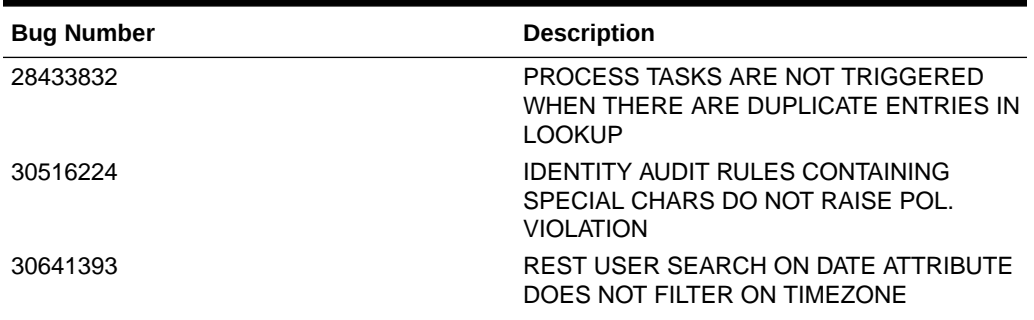

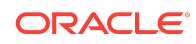

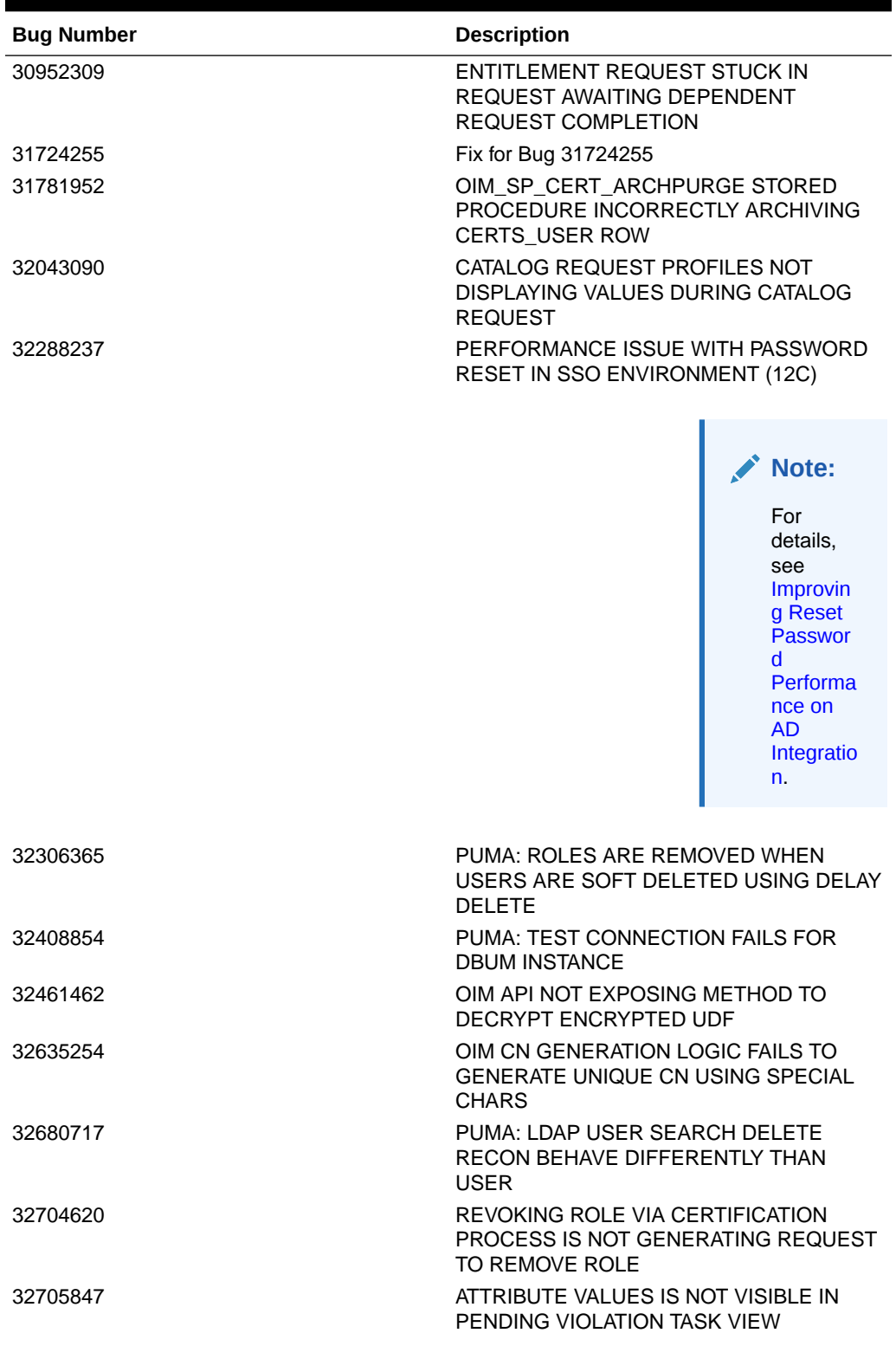

### **Table 1-7 (Cont.) Resolved Issues in OIM BUNDLE PATCH 12.2.1.4.210708**

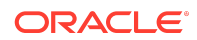

| <b>Bug Number</b> | <b>Description</b>                                                                                               |
|-------------------|----------------------------------------------------------------------------------------------------|
| 32739454          | PRE-UPGRADE REPORTS CONTAINS<br>UNWANTED OIM12CPS3 BP02<br><b>INFORMATION</b>                                    |
| 32742292          | ONEHOP IS THROWING NPE WHILE<br>UPGRADING ORACLE IDENTITY MANAGER<br>SCHEMAS USING THE UPGRADE<br>ASSISTANT STEP |
| 32763040          | <b>OUTOFMEMORY EXCEPTION WHILE</b><br>ADDING MEMBERS TO ADMIN ROLE                                               |
| 32806846          | MULTIPLE MANUAL REVOKE<br>ENTITLEMENT TASKS GENERATED FOR<br>ACCESS POLICY DISABLE                               |
| 32881765          | RESOURCE HISTORY NOT LOADING WITH<br>LOAD BALANCER URL IN OIG 12CPS4<br><b>CLUSTER ENV</b>                       |
| 32984575          | UNABLE TO CREATE THE APPLICATION<br>INSTANCE FOR DBUM CONNECTOR                                                  |

<span id="page-40-0"></span>**Table 1-7 (Cont.) Resolved Issues in OIM BUNDLE PATCH 12.2.1.4.210708**

# Resolved Issues in OIM BUNDLE PATCH 12.2.1.4.210428

| <b>Bug Number</b> | <b>Description</b>                                                                        |
|-------------------|-------------------------------------------------------------------------------------------|
| 16755363          | IDMUPG:PS5-PS6:OIM UPGRADE SCRIPT<br>THROWS NPE AFTER APPLYING PATCH<br>16609934          |
| 25386874          | ER: NEED CONSISTENCY IN INTEGRATED<br>OIM AND OAM FOR LANGUAGE<br>PREFERENCE              |
| 28819255          | <b>CREATION OF THOUSANDS OF</b><br>UNEXPLAINED UPDATE TASKS                               |
| 29973037          | OIM 11.1.2.3.X AUDIT - UPA TABLE IS NOT<br>RECORDING DELTA INFORMATION<br><b>PROPERLY</b> |
| 30013863          | CAN'T CHANGE/UPDATE ATTRIBUTES ON<br>AOB SCHEMA                                           |
| 30054791          | ADMIN ROLE ACCESS POLICY VIEWER<br>ALLOWS USER TO START CHANGING                          |
| 30107277          | CONNECTOR UNINSTALLATION FROM AOB<br>DELETES ADAPTERS AS WELL.                            |
| 30110645          | AOB: REMOVAL OF A CHILD FORM<br>REMOVES TASKS FROM OTHER<br><b>APPLICATIONS</b>           |

**Table 1-8 Resolved Issues in OIM BUNDLE PATCH 12.2.1.4.210428**

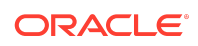

| <b>Bug Number</b> | <b>Description</b>                                                                                                    |
|-------------------|----------------------------------------------------------------------------------------------------|
| 30141533          | <b>CREATE ADMIN ROLE ERROR</b>                                                                                                 |
| 30155470          | OIG 12.2.1.3.190624 REST API REQUESTS<br><b>RETURNING ERROR WITH CUSTOM</b><br><b>COMPOSITE</b>                                |
| 30201821          | [ROLECERT]: PROXY USER SHOULD BE<br><b>CERTIFIED BY THE CERTIFIER'S</b><br><b>MANAGER</b>                                      |
| 30265046          | OIG SUBMIT BUTTON OF IDENTITY FIRST<br>LOGIN PAGE SHOULD BE THE LAST<br><b>READING ORDER</b>                                   |
| 30272992          | FEW REQUESTS MOVED TO FAILED<br>STATUS WITH AUTO APPROVAL<br><b>WORKFLOW</b>                                                   |
| 30465556          | <b>CERTIFICATION FAILS IF</b><br>CATEGORY_COUNT_OPTION IS TO 1 OR 0                                                            |
| 30581388          | ADVANCED SEARCH WITH CHECKBOXES<br>LEADS TO ERROR: JAVA.LANG.BOOLEAN<br><b>CANNOT BE CAST</b>                                  |
| 30586440          | NPE ERRORS WHILE CREATE ADMIN ROLE<br><b>ERROR</b>                                                                             |
| 30628628          | PROCESS PENDING ROLE GRANTS WHEN<br>ROLE IS DELETED                                                                            |
| 30674852          | ROLE CERTIFICATION FAILS USING<br><b>ACCESS POLICY WITH MULTIPLE</b><br>APPLICATION INSTANCES WITH THE SAME<br><b>ENDPOINT</b> |
| 30719311          | PASSWORD POLICY RULE "MINIMUM<br>PASSWORD AGE (DAYS)" IS NOT<br><b>HIGHLIGHTED</b>                                             |
| 30773475          | OIM ORGANIZATION GETTING DISABLED<br>INTERMITTENTLY IN PRODUCTION.                                                             |
| 30844901          | PRE-POPULATING ATTRIBUTES NOT<br>WORKING FOR USERS IMPORTED VIA<br><b>BULK LOAD UTILITY</b>                                    |
| 30901352          | SCIM DOES NOT RETURN CORRECT<br>USERS WHEN USING ENDPOINT /IAM/<br>GOVERNANCE/SCIM/V1/U                                        |
| 30908422          | ROLE CATEGORY CONSIDERED<br><b>DUPLICATE IN UI</b>                                                                             |
| 31060268          | OIG12C: ALLOWS YOU TO UPDATE AN<br>EXISTING AP AND ADD 2ND APP FOR<br>SAME RO                                                  |
| 31342188          | USER IS NOT CREATING IN LDAP POST<br>SOA APPROVAL                                                                              |
| 31353225          | FILTER IN SSO FULL AND INCREMENTAL<br>RECON JOB DOES NOT WORK.                                                                 |

**Table 1-8 (Cont.) Resolved Issues in OIM BUNDLE PATCH 12.2.1.4.210428**

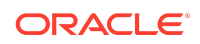

| <b>Bug Number</b> | <b>Description</b>                                                                                                    |
|-------------------|----------------------------------------------------------------------------------------------------|
| 31397729          | DIAG:QUARTZTRIGGERLISTENER.TRIGGE<br>RMISFIRED DOES NOT DISPLAY TRIGGER<br><b>NAME</b>                                                   |
| 31467891          | ACCESS POLICY EVALUATION INITIATES<br>PROCESS TASKS FOR NULL CHECKBOX<br><b>VALUES</b>                                                   |
| 31525878          | OIM 12C SSO USER TARGET RECON<br><b>OVERWRITING "ORGANIZATION NAME"</b><br><b>VALUE WITH "XELLERATE USERS"</b><br><b>DEFAULT VALUE</b>   |
| 31576436          | EVENTFAILEDEXCEPTION AND<br>REQUESTSERVICEEXCEPTION IS SEEN IN<br>THE LOG AFTER THE REQUEST STATUS<br><b>TASK IS EXPIRED</b>             |
| 31592160          | TRACK: OIM DATA PURGE JOB FAILS<br>WHILE PURGING THE RECON DATA FROM<br><b>RATABLES</b>                                                  |
| 31626677          | OIMDBPLUGIN NOT INTERPRETING<br><b>ESCAPED PARENTHESIS IN GROUP</b><br>NAMES IN LDAP QUERY CORRECTLY                                     |
| 31634715          | OIM 12.2.1.4.0: OIG RCU SQL<br>MODIFICATIONS REQUIRED TO SUPPORT<br>OIG DB ON ATP-D AND ATP-S                                            |
| 31656655          | MISSING REQESTER ID LEADS TO<br><b>REQUEST FAIL</b>                                                                                      |
| 31637673          | VIEW FORM OR EDIT FORM IS BLANK<br>FROM OPEN TASKS PAGE                                                                                  |
| 31683884          | "FOR REPORTEES" OPTION IS NOT<br><b>TRANSALATED TO BROSWER LANAGUGE</b>                                                                  |
| 31732078          | IAM-3054101 : THE LOGGED-IN USER<br>DOES NOT HAVE VIEWSEARCHENTITY<br><b>PERMISSION</b>                                                  |
| 31748217          | ADF: ACCESS POLICY APPLICATION FORM<br>FORCING TO ENTER AS FIRST VALUE THE<br>FIELD MARKED AS ACCOUNT<br>DISCRIMINATOR BEFORE ANY LOOKUP |
| 31765258          | UPDATING CERTIFICATION LINE ITEM<br>USING REST RETURN HTTP ERROR 500<br>"GETSINGLERESULT() DID NOT RETRIEVE<br><b>ANY ENTITIES."</b>     |
| 31786528          | POST PROCESS ENVENT HANDLER NOT<br>TRIGGERING ADD ROLE TO USER TASK<br>ON SSO TARGET                                                     |
| 31821244          | ADDING ENTITLEMENT TO ACCESS<br>POLICY AND EVALUATING TRIGGERS<br>UPDATE TO PROC FORM.                                                   |

**Table 1-8 (Cont.) Resolved Issues in OIM BUNDLE PATCH 12.2.1.4.210428**

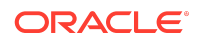

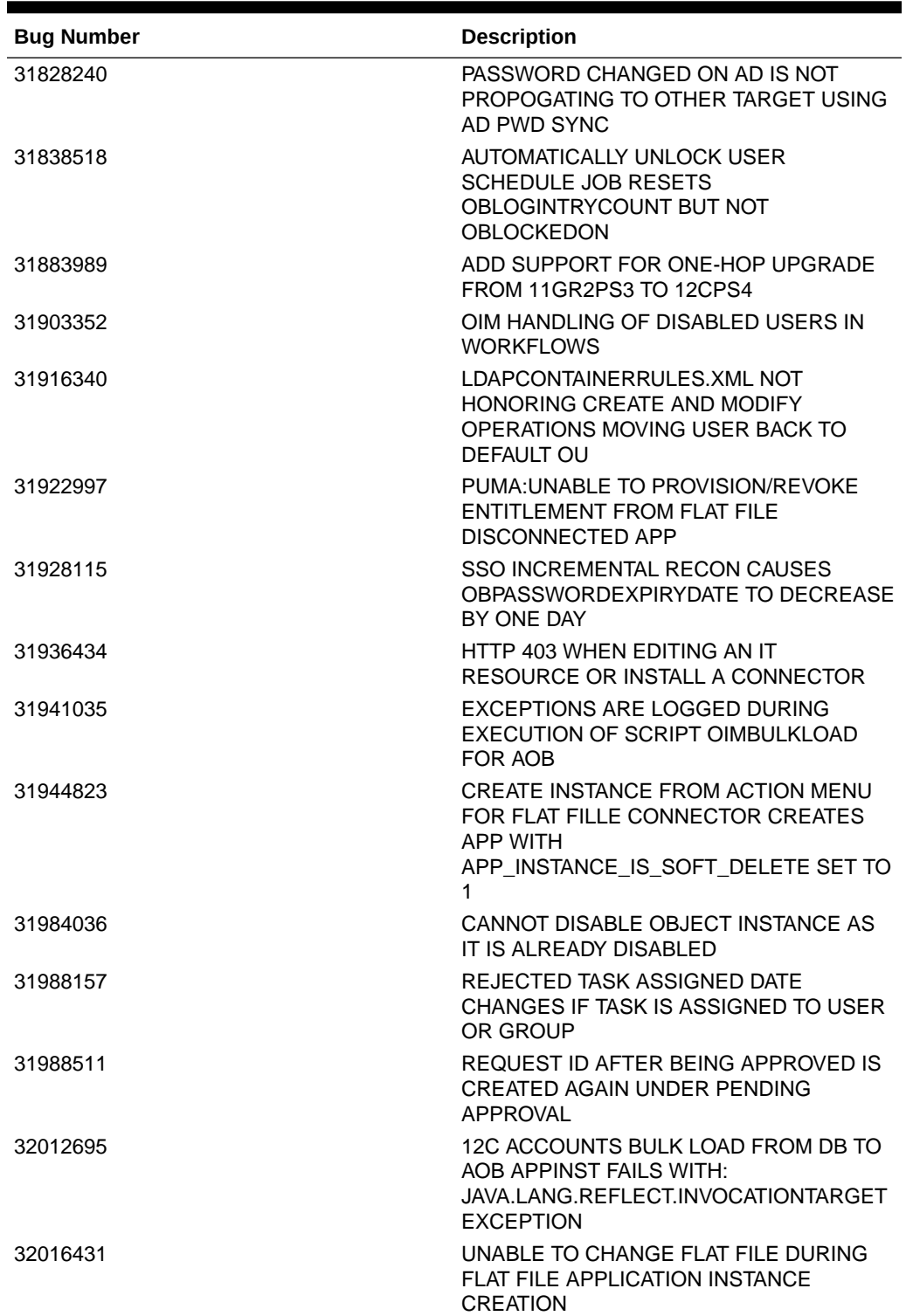

### **Table 1-8 (Cont.) Resolved Issues in OIM BUNDLE PATCH 12.2.1.4.210428**

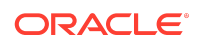

| <b>Bug Number</b> | <b>Description</b>                                                                                                    |
|-------------------|----------------------------------------------------------------------------------------------------|
| 32018230          | DISAPPEARING REPORTS IN BI<br>PUBLISHER - ONLY IDENTITY AUDIT<br><b>REPORTS SHOW WHEN UI</b>                                                               |
| 32065363          | PREVENT SELF CERTIFICATION IS NOT<br>WORKING ON REASSIGNMENT OF ENT<br><b>TYPE CERT</b>                                                                    |
| 32086855          | CERTIFICATION ROLE POLICY TAB<br>ENTITLEMENT URL SHOW NO<br><b>ENTITLEMENT DETAILS</b>                                                                     |
| 32119749          | BPEL TASK MAPPING GET ERASED WHEN<br>THE COMPOSITE IS INVOKED                                                                                              |
| 32178264          | "BULK LOAD POST PROCESS" JOB<br>SETTING DIFFERENT PWDS FOR OIM<br>USER - VS-SSOTARGET                                                                      |
| 32180926          | SOD CHECK NOT REQUIRED FOR OIM<br><b>ROLES</b>                                                                                                    |
| 32285418          | TRACK REQUEST FOR REPORTEES NOT<br><b>TRANSLATED TO POLISH</b>                                                                                             |
| 32307183          | 12C PS4 UPG DOESN'T UPDATE OIM-<br>CONFIG.XML OR WORKFLOWS WITH<br><b>VERSION6 DEFAULT COMPOSITES</b>                                                      |
| 32322591          | AUTO-LOGIN FUNCTIONALITY NOT<br>WORKING FOR OIM OAM INTEGRATED<br><b>ENVIRONMENT</b>                                                                       |
| 32364874          | "TEST CONNECTION" FAILS WHEN OIM UI<br>IS LAUNCHED WITH NON .COM OR .EDU<br>URL.                                                                           |
| 32386512          | PRE-UPGRADE REPORT SHOWS<br>"OBSELETE" REPORTS NO LONGER<br>REQUIRED.                                                                                      |
| 32393962          | <b>SSOTARGET PROVISIONING</b><br>TRANSFORMATION SCRIPT TRUNCATING<br>DATE CAUSING INCONSISTENCY<br>BETWEEN USR PWD EXPIRE DATE AND<br>OBPASSWORDEXPIRYDATE |
| 32400979          | CERTIFYING ACCESS POLICY ATTACHED<br>TO ROLE VIA REST THROWS<br>JAVA.LANG.NULLPOINTEREXCEPTION<br>HTTP ERROR CODE 500                                      |
| 32429894          | PROB IN SAVING "ORGANIZATION NAME"<br>AS RECONCILIATION RULE UNDER AD<br><b>GROUP IN DC</b>                                                                |
| 32485920          | CERTIFICATION TASK ASSIGNED ONLY TO<br>PROXY OF MANAGER OF MANAGER<br>DISABLED BUT NOT TO MANAGER OF<br><b>MANAGER DISABLED</b>                            |
| 32497804          | RESOURCE HISTORY - DATE ASSIGNED<br>FIELD SHOWS IN GMT TIMEZONE                                                                                            |

**Table 1-8 (Cont.) Resolved Issues in OIM BUNDLE PATCH 12.2.1.4.210428**

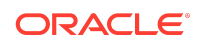

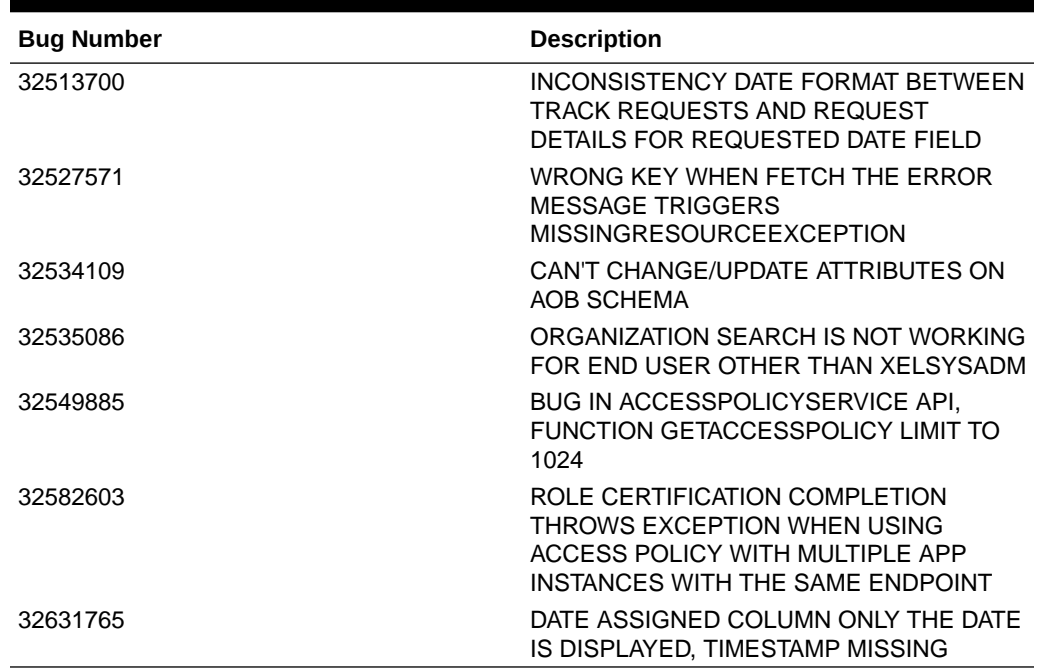

<span id="page-45-0"></span>**Table 1-8 (Cont.) Resolved Issues in OIM BUNDLE PATCH 12.2.1.4.210428**

# Resolved Issues in OIM BUNDLE PATCH 12.2.1.4.210112

| <b>Bug Number</b> | <b>Description</b>                                                                          |
|-------------------|---------------------------------------------------------------------------------------------|
| 25790911          | JAVA SCHEDULERSERVICE:GETLASTHISTORYOFJOB API<br>CAUSING OUT OF SEQUENCE ISSUES WITH RAC DB |
| 27511207          | ACCOUNT END-DATE IS NOT CLEARED POST ENABLING THE<br><b>ACCOUNT</b>                         |
| 28025965          | LIBRARIES (.JAR)FOR MANAGED BEANS AND TASK FLOWS<br>ARE MISSING IN 12C                      |
| 28361656          | EMPEMPLOYMENT.STARTDATE<br><b>INVALIDDATAFORMATEXCEPTION</b>                                |
| 28374155          | 12C SCIM API RETURNS ITEMSPERPAGE INSTEAD OF<br><b>TOTALRESULTS</b>                         |
| 30446841          | <b>IDENTITY AUDIT RULES CONTAINING SPECIAL CHARACTERS</b><br>DO NOT RAISE POLICY VIOLATION  |
| 30484714          | REFRESHROW ISSUE WITH OJDBC8                                                                |
| 30587375          | DEADLOCK CAUSING STUCK THREADS                                                              |
| 30517242          | OIMADMINPASSWD_WLS.SH FAILS ON IBM AIX WITH IBM JAVA<br>JRE                                 |

**Table 1-9 Resolved Issues in OIM BUNDLE PATCH 12.2.1.4.210112**

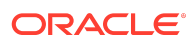

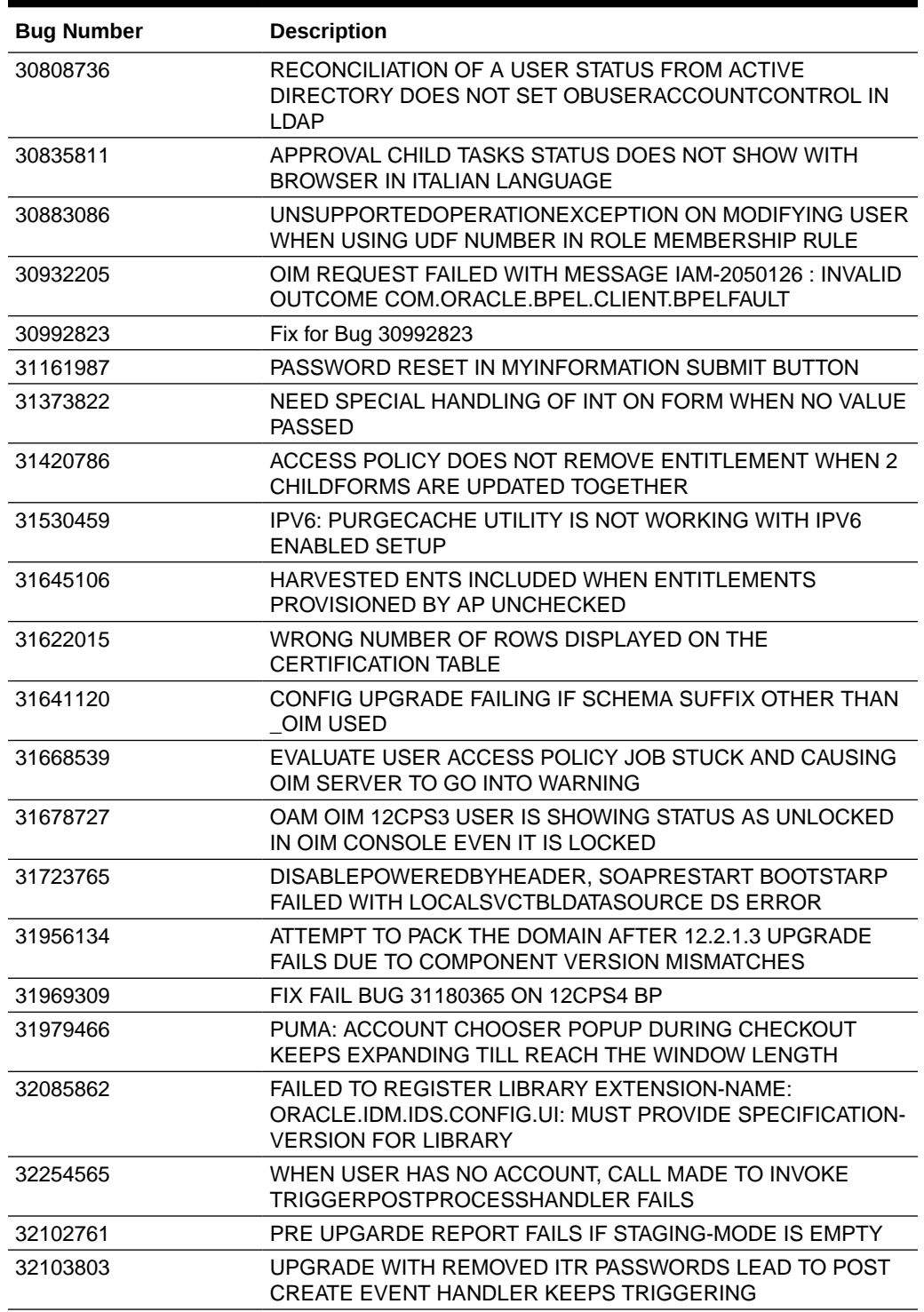

### <span id="page-46-0"></span>**Table 1-9 (Cont.) Resolved Issues in OIM BUNDLE PATCH 12.2.1.4.210112**

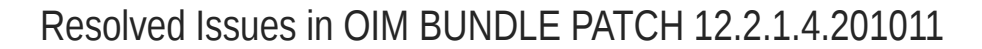

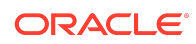

Applying this bundle patch resolves the issues described in Table 1-10.

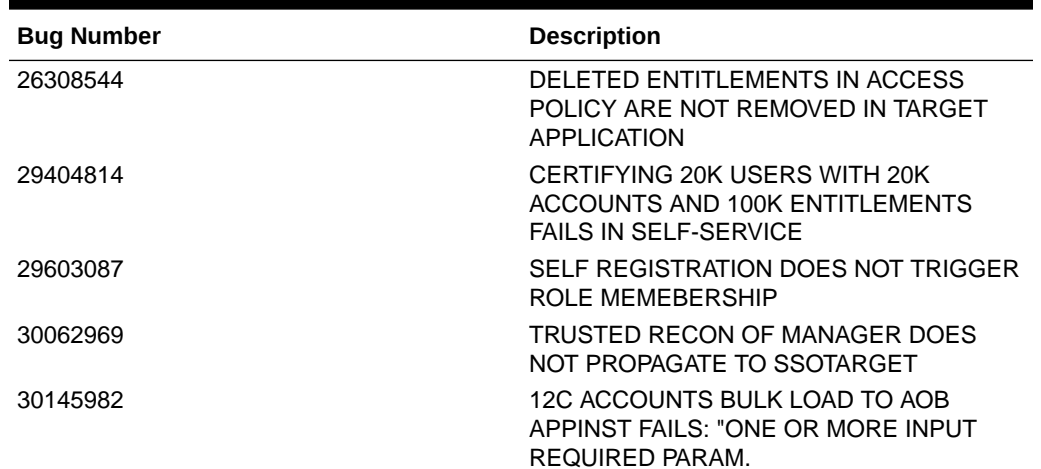

### **Table 1-10 Resolved Issues in OIM BUNDLE PATCH 12.2.1.4.201011**

**Note:** See #unique\_ 60 for informati on about the input required for loading account data by using the Bulk Load Utility.

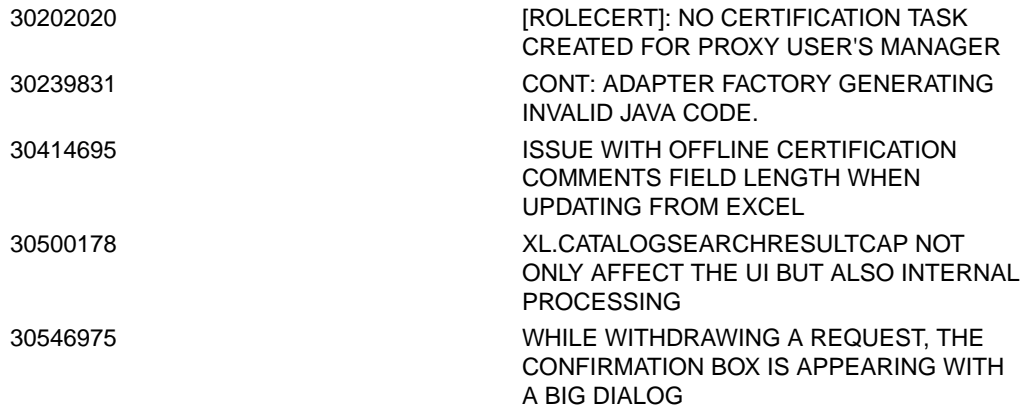

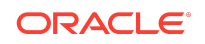

| <b>Bug Number</b> | <b>Description</b>                                                                                                    |
|-------------------|----------------------------------------------------------------------------------------------------|
| 30716490          | UNABLE TO PROCESS BATCH UPDATE IF<br>ANY SSOTARGET IN PROVISIONING<br><b>STATUS FOR USER</b>                                  |
| 30717640          | RULEENGINEEXCEPTION: INVALID RULE<br>EXPRESSION - NOT IN                                                                      |
| 30717793          | CLONED DISCONNECTED PROVISIONING<br><b>COMPOSITE FAILS AT</b><br>ASSIGNREQUESTINPUT STAGE                                     |
| 30738489          | REQUESTS/PENDING REQUESTS GET<br>ERROR IF SECOND MANAGER IS<br><b>DISABLED</b>                                                |
| 30838859          | [ROLECERT]: FUTURE STARTING PROXY<br><b>USER RECEIVES CERTIFICATION</b>                                                       |
| 30865103          | DELETE TASK NOT TRIGGERED ON<br>ATTRIBUTE SET AS NOT ENTITLEMENT IN<br><b>CHILD FORM</b>                                      |
| 30865689          | ISSUE AUDIT MESSAGES JOB DOES NOT<br>PROCESS AUD_JMS - ORA-01403: NO DATA<br><b>FOUND</b>                                     |
| 30866653          | ACCESS DENIED ERROR WHEN CALLING<br><b>CREATEITRESOURCEINSTANCE FROM</b><br><b>SCHEDULED TASK</b>                             |
| 30893984          | APPLICATION INSTANCE SORT ORDER IN<br>USER CERTIFICATION NOT ALPHABETICAL                                                     |
| 30910129          | DUPLICATE ACCESS POLICY NAME<br><b>ERROR NOT CLEAR</b>                                                                        |
| 30925400          | <b>CRYPTIC ERROR MESSAGE WHEN</b><br><b>REQUEST FAILS</b>                                                                     |
| 30930007          | <b>EXPERIENCING VERY SLOW</b><br>PERFORMANCE WHEN SCANNING SOD<br>POLICIES WITH 4.5K RULES.                                   |
| 30942250          | <b>CREATE ADMIN ROLE THROWS:</b><br>JBO-29000: UNEXPECTED EXCEPTION<br>CAUGHT:                                                |
| 30977436          | JAVA.LANG.NULLPOINTEREXCEPTION<br>USER ASSIGNED TO A ROLE WITH THE "+"<br>CHAR IN THE NAME CAN'T ACCESS<br><b>WORKLISTAPP</b> |

**Table 1-10 (Cont.) Resolved Issues in OIM BUNDLE PATCH 12.2.1.4.201011**

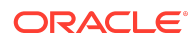

| <b>Bug Number</b> | <b>Description</b>                                                                                                    |
|-------------------|----------------------------------------------------------------------------------------------------|
| 30978612          | AP HARVESTING SYNC ATTRIBUTES/<br>ENTITLEMENTS TO MATCH WITH THE<br><b>ACCESS POLICY</b>                                                                                                    |
|                   | Note:<br>See<br><b>Access</b><br><b>Policy</b><br><b>Harvestin</b><br>g to<br><b>Enable</b><br><b>Account</b><br><b>Data</b><br>Update<br>for<br>informati<br>on about<br>the<br>XL.APHa<br>rvesting.<br>AllowAcc<br>ountData<br>Update<br>system<br>property<br>for<br>enabling<br>account<br>data<br>update. |
| 31057153          | OIM 12C SSOTARGET APPLICATION<br>PROFILE MODIFY NOT TAKING PATH IN<br><b>LDAPCONTAINERRULES</b>                                                                                                    |
| 31111401          | ADMIN ROLE: JUMPING FROM SUMMARY<br>PAGE BACK TO FIRST PAGE RESULTS IN<br><b>LOST DATA</b>                                                                                                    |
| 31114189          | <b>INTEGER FIELDS WITH NO VALUE</b><br>DEFAULTING TO 0 FOR APPS CREATED<br><b>USING AOB</b>                                                                                                    |

**Table 1-10 (Cont.) Resolved Issues in OIM BUNDLE PATCH 12.2.1.4.201011**

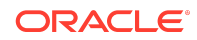

| <b>Bug Number</b> | <b>Description</b>                                                                                                    |
|-------------------|----------------------------------------------------------------------------------------------------|
| 31162758          | OIM 12C SSO USER TARGET RECON<br>OVERWRITING ROLE VALUE SAVED ON<br>OIM USER WITH DEFAULT VALUE                                                                                                    |
|                   | Note:                                                                                                    |
|                   | See<br><b>Steps to</b><br>Map the<br>Role and<br>employee<br><b>Type</b><br><b>Attributes</b><br>for<br>informati<br>on about<br>the<br>manual<br>steps<br>required<br>for the<br>bug fix to<br>work. |
| 31177214          | UNABLE TO ADD EMPLOYEE TYPE AS<br>DISPLAY DATA IN THE INFORMATION<br><b>WINDOW</b>                                                                                                    |
| 31180365          | UPGRADE FROM 11.1.2.3 TO 12.2.1.3:<br>STRINGINDEXOUTOFBOUNDSEXCEPTION:<br>STRING INDEX OUT OF RANGE: - 19                                                                                             |
| 31193971          | ENTITLEMENT CERTIFICATIONS ARE NOT<br>GETTING GENERATED FOR SOME OF THE<br>CERTIFIERS.                                                                                                    |
| 31202544          | NON REQUESTABLE ROLES<br>INCONSISTENT BEHAVIOR IN CERT DEFN<br>"CONTENT SELECTION"                                                                                                    |
| 31254720          | DIAG: POOR LOGGING IN<br><b>OIMDATAPROVIDER</b>                                                                                                    |
| 31292576          | PASSWORD CHANGE FLOW ISSUES<br>AFTER FIX 30809484                                                                                                    |
| 31316925          | ENT CERT SHOULD BE CREATED FOR<br>CERTIFIER FOR REMAING ENT WHICH<br>ARE CORRECT                                                                                                    |
| 31351771          | INCONSISTENT VALUES IN THE REQUEST<br>STATUS FILTER FROM TRACK REQUESTS<br><b>PAGE</b>                                                                                                    |

**Table 1-10 (Cont.) Resolved Issues in OIM BUNDLE PATCH 12.2.1.4.201011**

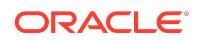

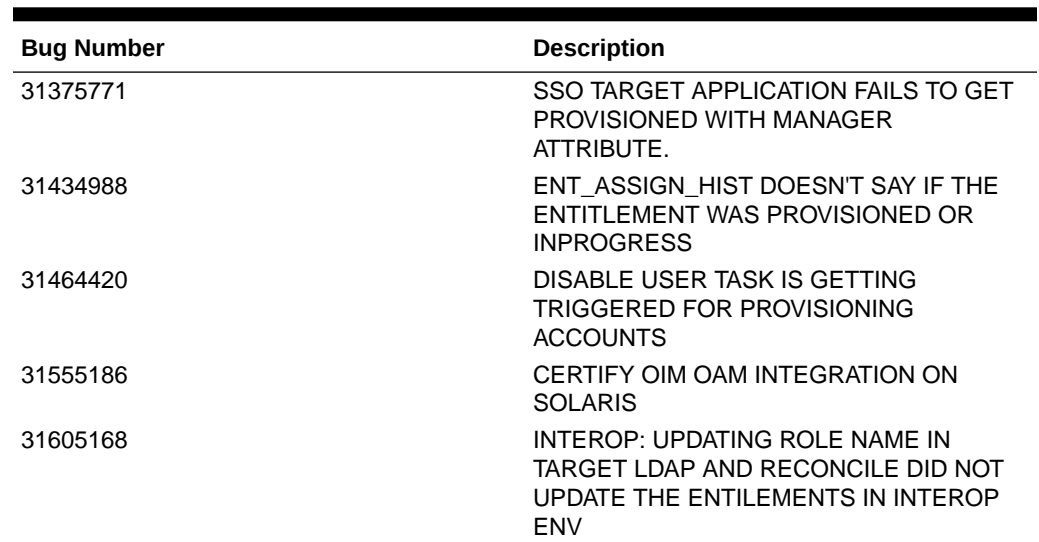

#### **Table 1-10 (Cont.) Resolved Issues in OIM BUNDLE PATCH 12.2.1.4.201011**

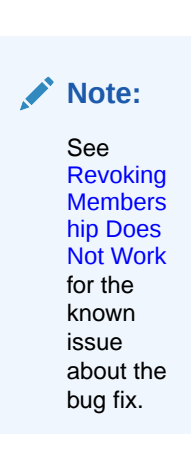

31605187 INTEROP:SSO FULL USER RECON DID NOT UPDATE WITH LAST TOKEN VALUE

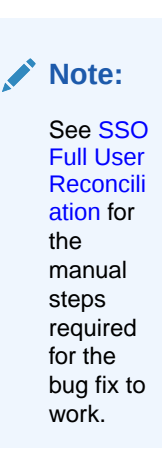

ORACLE<sup>®</sup>

#### <span id="page-52-0"></span>**Table 1-10 (Cont.) Resolved Issues in OIM BUNDLE PATCH 12.2.1.4.201011**

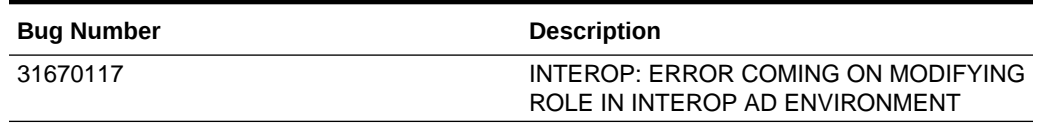

## Resolved Issues in OIM BUNDLE PATCH 12.2.1.4.200624

**Table 1-11 Resolved Issues in OIM BUNDLE PATCH 12.2.1.4.200624**

| <b>Bug Number</b> | <b>Description</b>                                                                       |
|-------------------|------------------------------------------------------------------------------------------|
| 29055661          | PASSWORD POLICY DOES NOT MATCH BETWEEN OIM AND<br>AD CAUSING ISSUES DURING PASSWORD SYNC |
| 30007378          | REASSIGN THE REVIEWER ON CERTIFICATION FAILED ON<br>PREVENTING SELF CERTIFICATION        |
| 30097140          | SLOWNESS OPENING USER DETAILS ADMIN ROLES TAB                                            |
| 30153927          | APPROVAL DETAILS INCORRECT AFTER REVOKING ROLE BY<br><b>XELSYSADMIN AND ANOTHER USER</b> |
| 30216857          | SETCHALLENGERESPONSESFORLOGGEDINUSER -<br>CHALLENGE QUESTIONS PROVIDED ARE NOT DEFI      |
| 30343249          | WHILE DELETING ORGANIZATION USERS REMAIN IN ACTIVE<br><b>STATE</b>                       |
| 30343784          | ACCESS POLICY NOT REVOKING ENTITLEMENTS ON<br>ALREADY DISABLED USERS                     |
| 30376706          | ROLEMANAGER GRANTROLE SQLEXCEPTION: EXCEEDED<br><b>MAXIMUM VARRAY LIMIT</b>              |
| 30391615          | ROLE WITH RULE FOR DATE FIELD IS NOT ASSIGNED TO<br><b>USER</b>                          |
| 30420218          | OIM/OAM INTEGRATION USER SESSION LOST AFTER ANY<br><b>USER DATA EDITED</b>               |
| 30439939          | AP HARVESTING DOES NOT WORK FOR RESROUCES WITH<br>MULTIPLE PROVISIONING WORKFLOWS        |
| 30506899          | DELETE RECONCILIATION LEAVES PROVISIONING OPEN<br><b>TASKS IN LIMBO STATE.</b>           |
| 30517366          | DELEGATE THE REVIEWER ON CERTIFICATION FAILED ON<br>PREVENTING SELF CERTIFICATION        |
| 30757297          | DISCONNECTED APPLICATION NOT TRIGGERING UPDATE<br>TASK ON CHILD FORM                     |
| 30788834          | DIAG: NEED SOME TRACE LOGGING IN THE SCIM<br><b>FUNTIONALITY</b>                         |
| 30896936          | PUMA: CUSTOM MESSAGE NOT DISPLAYED WHEN<br><b>COMPLETING MANUAL TASK</b>                 |
| 31184149          | PERFORMANCE ISSUE IN<br>OIMDATAPROVIDER.GETARRAYFORHIERAR                                |

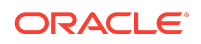

### <span id="page-53-0"></span>**Table 1-11 (Cont.) Resolved Issues in OIM BUNDLE PATCH 12.2.1.4.200624**

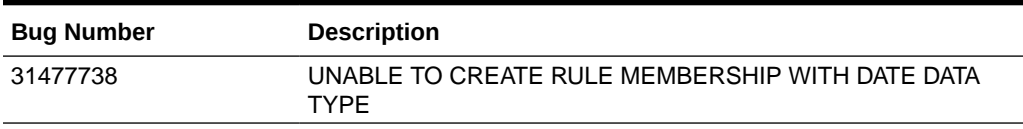

## Resolved Issues in OIM BUNDLE PATCH 12.2.1.4.200505

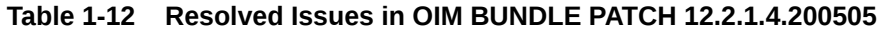

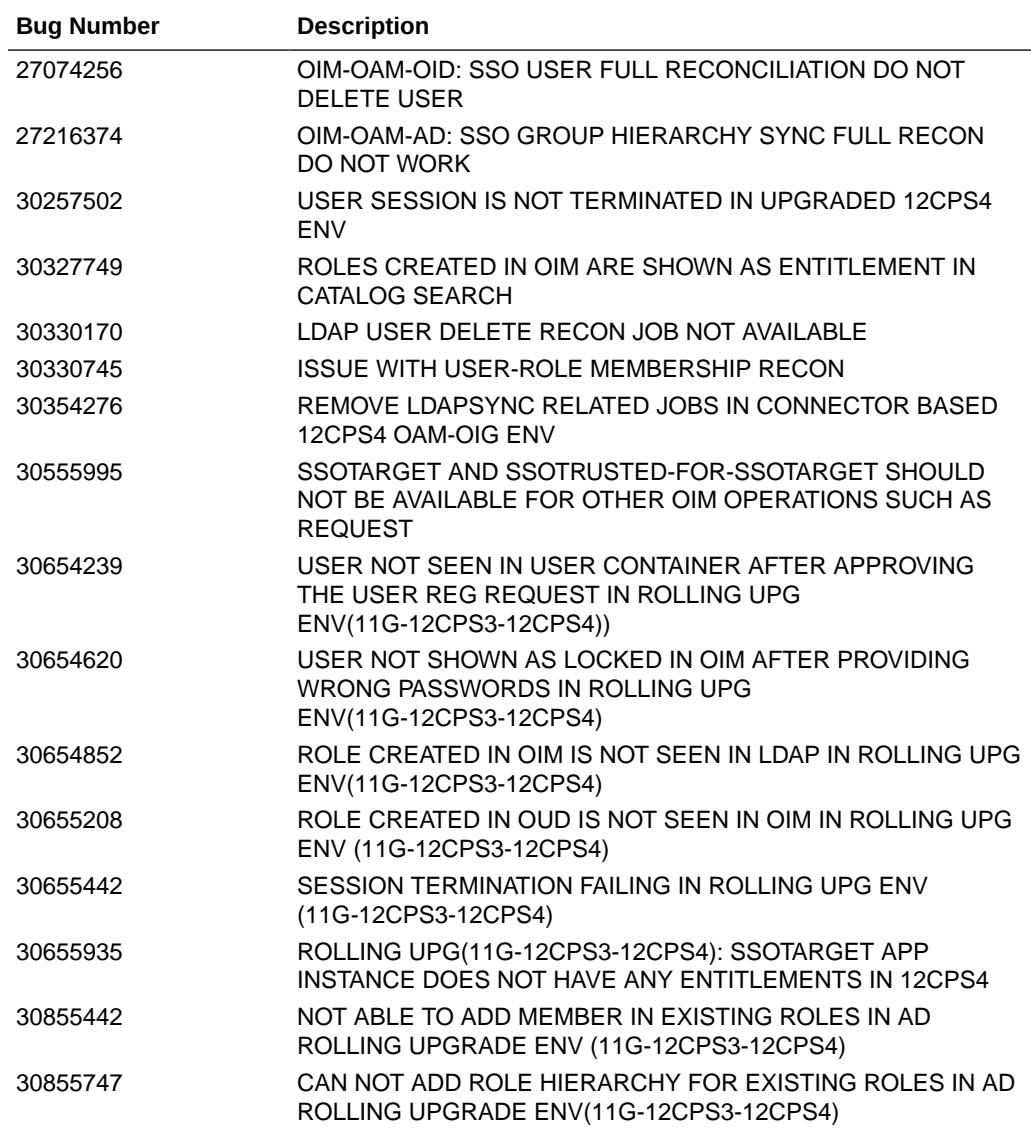

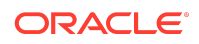

| <b>Bug Number</b> | <b>Description</b>                                                                                                    |
|-------------------|----------------------------------------------------------------------------------------------------|
| 30855892          | CAN NOT DELETE EXISTING ROLES IN AD ROLLING UPGRADE<br>ENV(11G-12CPS3-12CPS4)                                                                        |
| 30857219          | SSO GROUP HIERARCHY SYNC FULL RECONCILIATION JOB<br>AND SSO GROUP HIERARCHY SYNC INCREMENTAL<br>RECONCILIATION JOB FAILING IN AD ROLLING UPGRADE ENV |
| 30864002          | EXECUTION OF SSO GROUP HIERARCHY SYNC FULL<br>RECONCILIATION IS SHOWN AS FAILED IN OUD BASED<br>ROLLING UPGRADE ENV                                  |
| 30864119          | EXECUTION OF SSO GROUP MEMBERSHIP FULL<br>RECONCILIATION IS SHOWN AS FAILED IN OUD BASED<br>ROLLING UPGRADE ENV                                      |
| 30868468          | MODIFICATIONS TO NEWLY CREATED USER IS FAILING IN AD<br>ROLLING UPGRADE ENV                                                                          |
| 31190098          | INTEROP OIM_OAM_OUD IS BROKEN AFTER APPLYING PATCH<br>31178096                                                                                       |
| 31198576          | TC_CB_SAFE_BUG20134996_DIFFCASEINGROUPLOOKUP_XEL<br>SYSADM.DIF IN LRG OIM 12CPS4 DB CUSTOMER 1 TOPO                                                  |

<span id="page-54-0"></span>**Table 1-12 (Cont.) Resolved Issues in OIM BUNDLE PATCH 12.2.1.4.200505**

## Resolved Issues in OIM BUNDLE PATCH 12.2.1.4.200206

Applying this bundle patch resolves the issues described in Table 1-13.

| <b>Bug Number</b> | <b>Description</b>                                                                                                    |
|-------------------|----------------------------------------------------------------------------------------------------|
| 29942217          | IMPLEMENT BLIND/FILTERED SEARCH "FOR A REPORTEE"<br>FOR A MANAGER                                                                               |
| 29972923          | STEPS TO ROLLBACK AUTOCOMMITED DDL OPERATIONS IN<br>DB.                                                                                         |
| 30325576          | PARTIAL FIX FOR BUG 28777983                                                                                                    |
| 30680152          | ORGANIZATION SEARCH IN TRACK REQUESTS PAGE: ALL<br>REQUESTS NOT DISPLAYED FOR ORGANIZATION NAME<br>SEARCH IF NUMBER OF REQUESTS GREATER THAN 25 |
| 30680286          | ORGANIZATION SEARCH IN TRACK REQUESTS PAGE: DOES<br>NOT EQUAL OPERATOR NOT WORKING AS EXPECTED                                                  |
| 30717520          | ORGANIZATION SEARCH IN TRACK REQUESTS PAGE:<br>BENEFICIARY NAME NOT LISTED                                                                      |

**Table 1-13 Resolved Issues in OIM BUNDLE PATCH 12.2.1.4.200206**

# Known Issues and Workarounds

Known issues and their workarounds in Oracle Identity Governance Release 12.2.1.4.0 are described in the Oracle Identity Governance chapter of the *Release Notes for Oracle Identity Management* document. You can access the Release Notes

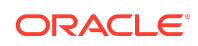

<span id="page-55-0"></span>document in the Oracle Identity Management Documentation library at the following URL:

<https://docs.oracle.com/en/middleware/idm/suite/12.2.1.4/idmrn/index.html>

### **Note:**

Some known issues listed in the Release Notes for Oracle Identity Management may have been resolved by this Bundle Patch (OIM BUNDLE PATCH 12.2.1.4.210708). Compare the issues listed in [Resolved Issues](#page-21-0) of this document when reviewing the *Release Notes for Oracle Identity Management*.

This section describes the issues and workarounds in this BP release of Oracle Identity Governance:

- Adding Missing ObjectClasses With OID
- Entitlement Type Not Available for Certification Reports
- [Errors Related to the For Reportees Feature](#page-56-0)
- [Identity Self Service and Identity System Administration Not Accessible](#page-56-0)
- [Revoking Membership Does Not Work](#page-57-0)
- [Upgrade Assistant Fails With StringIndexOutOfBoundsException](#page-57-0)
- [Error on Running Bulk Load on ATP-D Setup](#page-58-0)

## Adding Missing ObjectClasses With OID

As a workaround for the bug 33541821, while running OIGOAMIntegration.sh for adding the missing ObjectClasses with OID \*only\*, if you encounter the following error, then re-run the command and add the missing objectClasses.

Context Initialization Error

Solution: uncomment line number 227 in OIGOAMIntegration.sh:

read -p "Enter OID's ORACLE\_HOME": ORACLE\_HOME

### **Note:**

You have to input the OID MW\_HOME from the command line.

## Entitlement Type Not Available for Certification Reports

In this patch, the feature **Entitlement Type** is introduced. The Certification UI and the Certification report does not display **Entitlement Type** details.

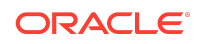

## <span id="page-56-0"></span>Errors Related to the For Reportees Feature

While using the Organization Name search criteria, at least one direct reportee should be associated with the organization. When organization name outside the reportee's organization is entered, the following error message is displayed:

IAM-2053037 : An error occurred while searching for the reportees as the organization name is invalid or not associated with any reportee (This is EXPECTED). Atleast 1 direct reportee should belong to the org name being searched.

The total number of direct reportees and indirect reportees must not exceed 1000. For Reportees does not work if number of direct reportees and indirect reportees are more than 1000, and the following error message is displayed:

"IAM-2053036 : An error occurred while searching for the reportees as the reportee size exceeded the limit 1,200. Please retry with other search criteria"

## Identity Self Service and Identity System Administration Not Accessible

After applying this bundle patch, OIG server deployments for Identity Self Service and Identity System Administration fails with oracle.iam.ui.view and oracle.iam.ui.model applications.

When you apply the bundle patch and update the Oracle Identity Governance web applications, the OIG system libraries oracle.iam.ui.model(1.0,11.1.1.5.0) and oracle.iam.ui.view(11.1.1,11.1.1) goes to the Prepared state. The oracle.iam.console.identity.self-service.ear and oracle.iam.console.identity.sysadmin.ear are referencing these two libraries, and therefore, cause the deployment failure.

#### To workaround this issues, manually delete the

oracle.iam.ui.model(1.0,11.1.1.5.0) and oracle.iam.ui.view(11.1.1,11.1.1) libraries from deployments, and redeploy them in WebLogic Server Administration Console. To do so:

- **1.** In WebLogic Server Administration Console, go to **Deployments**, and click **Lock and Edit**.
- **2.** Select the **oracle.iam.ui.model(1.0,11.1.1.5.0)** library, and click **Delete**. Do the same for the **oracle.iam.ui.view(11.1.1,11.1.1)** library.
- **3.** Click **Activate Changes**.
- **4.** In Deployments, click **Lock and Edit**.
- **5.** Click **Install**, install the oracle.iam.ui.model(1.0,11.1.1.5.0) as a library by following all the default settings, and select the OIM cluster/server as the target. Click **Finish and Save**. Repeat for the same for the oracle.iam.ui.view(11.1.1,11.1.1) library.
- **6.** Click **Activate Changes**. The libraries are running in Active state.

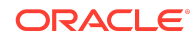

- <span id="page-57-0"></span>**7.** In Deployments, click **Lock and Edit**, and then click the **Control** tab.
- **8.** Select **oracle.iam.console.identity.sysadmin.ear**, which is in the Prepared state, and then select **Start / Serving all requests**.
- **9.** Select **oracle.iam.console.identity.self-service.ear**, which is in the Prepared state, and then select **Start / Serving all requests**.
- **10.** After the two applications go to the Active state, click **Release configuration**.

After the referenced libraries and the oracle.iam.console.identity.selfservice.ear and oracle.iam.console.identity.sysadmin.ear applications go to the Active state, the system is up and running.

## Revoking Membership Does Not Work

As part of the bug fix for 31605168, the entitlements are now updated with new role names, but the revoking of membership is not working.

## Upgrade Assistant Fails With StringIndexOutOfBoundsException

Running the Upgrade Assistant for upgrading Oracle Identity Manager 11*g* Release 2 (11.1.2.3.0) to Oracle Identity Governance 12c (12.2.1.4) fails with the following error:

```
[2020-04-14T16:03:48.087-04:00] [Framework] [ERROR] [] [upgrade.Framework] [tid: 
XX] [ecid: XXXX] [[
  java.lang.StringIndexOutOfBoundsException: String index out of range: -19
  at java.lang.String.substring(String.java:1967)
  at oracle.iam.oimupgrade.mrua.OIMMRUA.readiness(OIMMRUA.java:345)
  at oracle.ias.update.plugin.Plugin.readiness(Plugin.java:595)
  at oracle.ias.update.plan.PlanStep.readiness(PlanStep.java:730)
  at 
oracle.ias.update.PhaseProcessor$ReadinessProcessor.runStepPhase(PhaseProcessor.j
ava:873)
  at oracle.ias.update.PhaseProcessor.runStep(PhaseProcessor.java:369)
  at 
oracle.ias.update.PhaseProcessor$ExtendedRunnable.run(PhaseProcessor.java:1058)
  at 
java.util.concurrent.ThreadPoolExecutor.runWorker(ThreadPoolExecutor.java:1149)
  at 
java.util.concurrent.ThreadPoolExecutor$Worker.run(ThreadPoolExecutor.java:624)
  at java.lang.Thread.run(Thread.java:748)
]]
```
#### The issue takes place during the MDS backup. The cause of the error is the MDS JDBC URL used, which is in the form:

```
jdbc:oracle:thin:@(DESCRIPTION=(LOAD_BALANCE=on)(ADDRESS=(PROTOCOL=TCP)
(HOST=xxxx)(PORT=1521))(ADDRESS=(PROTOCOL=TCP)(HOST=xxxx)
       (PORT=1521))(CONNECT_DATA=(SERVER=DEDICATED)(SERVICE_NAME=xxxx)
(FAILOVER_MODE=(TYPE=select)(METHOD=basic))))
```
The upgrade tool does not expect complex URLs with something before the address field.

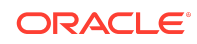

<span id="page-58-0"></span>To workaround this issue, remove (LOAD\_BALANCE=ON) from the JDBC URL.

### Error on Running Bulk Load on ATP-D Setup

When you run the Bulk Load utility on ATP-D by using wallet, the utility exits with the following error:

```
./oim blkld usr load.sh: line 260: /home/opc/db18c/bin/sqlplus: Permission denied
./oim blkld usr load.sh: line 311: /home/opc/db18c/bin/sqlplus: Permission denied
./oim_blkld_usr_load.sh: line 336: /home/opc/db18c/bin/sqlplus: Permission denied
./oim_blkld_usr_load.sh: line 361: /home/opc/db18c/bin/sqlplus: Permission denied
./oim_blkld_usr_load.sh: line 386: /home/opc/db18c/bin/sqlplus: Permission denied
./oim_blkld_usr_load.sh: line 411: /home/opc/db18c/bin/sqlplus: Permission denied
./oim_blkld_usr_load.sh: line 436: /home/opc/db18c/bin/sqlplus: Permission denied
./oim_blkld_usr_load.sh: line 462: /home/opc/db18c/bin/sqlplus: Permission denied
./oim blkld usr load.sh: line 486: /home/opc/db18c/bin/sqlplus: Permission denied
```
To workaround this issue:

- **1.** Log in to Oracle WebLogic Administration Console as an administrator.
- **2.** Click **Services**, **Datasources**.
- **3.** Select the **oimOperationsDB** datasource.
- **4.** Click **Connection Pool**, and check the URL value. It is similar to the following:

jdbc:oracle:thin:@(DESCRIPTION=(CONNECT\_TIMEOUT=120)(RETRY\_COUNT=20) (RETRY\_DELAY=3)(TRANSPORT\_CONNECT\_TIMEOUT=3)(ADDRESS\_LIST=(LOAD\_BALANCE=on) (ADDRESS=(PROTOCOL=TCP)(HOST=abc.example.com)(PORT=1521))) (CONNECT\_DATA=(SERVICE\_NAME=db.example.com)))

**5.** Use the hostname, port, and service name from the URL value to run the Bulk Load utility.

## Related Documents

For more information, see the following resources:

• [Oracle Fusion Middleware Documentation](http://www.oracle.com/technetwork/middleware/fusion-middleware/documentation/index.html)

This contains documentation for all Oracle Fusion Middleware 12*c* products.

• [Oracle Technology Network](http://www.oracle.com/technology/index.html)

This site contains additional documentation that is not included as part of the documentation libraries.

## Documentation Accessibility

For information about Oracle's commitment to accessibility, visit the Oracle Accessibility Program website at [http://www.oracle.com/pls/topic/lookup?](http://www.oracle.com/pls/topic/lookup?ctx=acc&id=docacc) [ctx=acc&id=docacc](http://www.oracle.com/pls/topic/lookup?ctx=acc&id=docacc).

## Access to Oracle Support

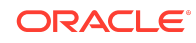

Oracle customers that have purchased support have access to electronic support through My Oracle Support. For information, visit [http://www.oracle.com/pls/topic/](http://www.oracle.com/pls/topic/lookup?ctx=acc&id=info) [lookup?ctx=acc&id=info](http://www.oracle.com/pls/topic/lookup?ctx=acc&id=info) or visit<http://www.oracle.com/pls/topic/lookup?ctx=acc&id=trs> if you are hearing impaired.

Oracle Fusion Middleware Oracle Identity Governance Bundle Patch Readme, OIM BUNDLE PATCH 12.2.1.4.221004 F70776-01

Copyright © 2022, Oracle and/or its affiliates. All rights reserved.

This software and related documentation are provided under a license agreement containing restrictions on use and disclosure and are protected by intellectual property laws. Except as expressly permitted in your license agreement or allowed by law, you may not use, copy, reproduce, translate, broadcast, modify, license, transmit, distribute, exhibit, perform, publish, or display any part, in any form, or by any means. Reverse engineering, disassembly, or decompilation of this software, unless required by law for interoperability, is prohibited.

The information contained herein is subject to change without notice and is not warranted to be error-free. If you find any errors, please report them to us in writing.

If this is software, software documentation, data (as defined in the Federal Acquisition Regulation), or related documentation that is delivered to the U.S. Government or anyone licensing it on behalf of the U.S. Government, then the following notice is applicable:

U.S. GOVERNMENT END USERS: Oracle programs (including any operating system, integrated software, any programs embedded, installed, or activated on delivered hardware, and modifications of such programs) and Oracle computer documentation or other Oracle data delivered to or accessed by U.S. Government end users are "commercial computer software," "commercial computer software documentation," or "limited rights data" pursuant to the applicable Federal Acquisition Regulation and agencyspecific supplemental regulations. As such, the use, reproduction, duplication, release, display, disclosure, modification, preparation of derivative works, and/or adaptation of i) Oracle programs (including any operating system, integrated software, any programs embedded, installed, or activated on delivered hardware, and modifications of such programs), ii) Oracle computer documentation and/or iii) other Oracle data, is subject to the rights and limitations specified in the license contained in the applicable contract.<br>The terms governing the U.S. Government's Government.

This software or hardware is developed for general use in a variety of information management applications. It is not developed or intended for use in any inherently dangerous applications, including applications that may create a risk of personal injury. If you use this software or hardware in dangerous applications, then you shall be responsible to take all appropriate fail-safe, backup, redundancy, and other measures to ensure its safe use. Oracle Corporation and its affiliates disclaim any liability for any damages caused by use of this software or hardware in dangerous applications.

Oracle®, Java, and MySQL are registered trademarks of Oracle and/or its affiliates. Other names may be trademarks of their respective owners.

Intel and Intel Inside are trademarks or registered trademarks of Intel Corporation. All SPARC trademarks are used under license and are trademarks or registered trademarks of SPARC International, Inc. AMD, Epyc, and the AMD logo are trademarks or registered trademarks of Advanced Micro Devices. UNIX is a registered trademark of The Open Group.

This software or hardware and documentation may provide access to or information about content, products, and services from third parties. Oracle Corporation and its affiliates are not responsible for and expressly disclaim all warranties of any kind with respect to third-party content, products, and services unless otherwise set forth in an applicable agreement between you and Oracle. Oracle Corporation and its affiliates will not be responsible for any loss, costs, or damages incurred due to your access to or use of thirdparty content, products, or services, except as set forth in an applicable agreement between you and Oracle.

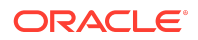